# **PROGRESSUS**

# **Dokumentation Entwicklung und Aufbau der Ladestation mit integriertem Energiespeicher "Rack"**

Projektdokumentation

Prüfer: Prof. Dr. Eberhard Waffenschmidt

Ansprechpartner: Dr. Sergej Baum, Christian Hotz

Constantin Becker

Thomas Wessel

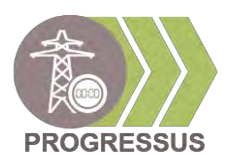

#### **Inhalt**  $\begin{array}{c}\n\bullet \\
\bullet \\
\bullet \\
\bullet\n\end{array}$

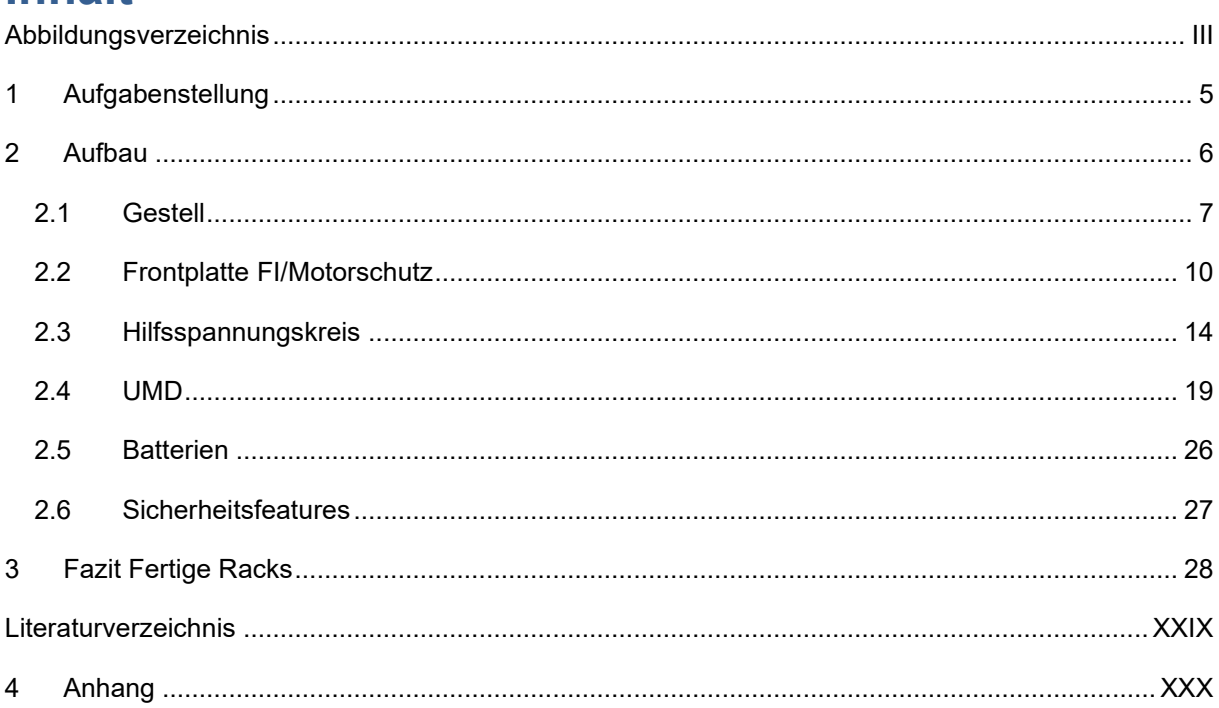

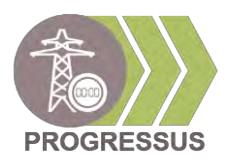

### <span id="page-2-0"></span>Abbildungsverzeichnis

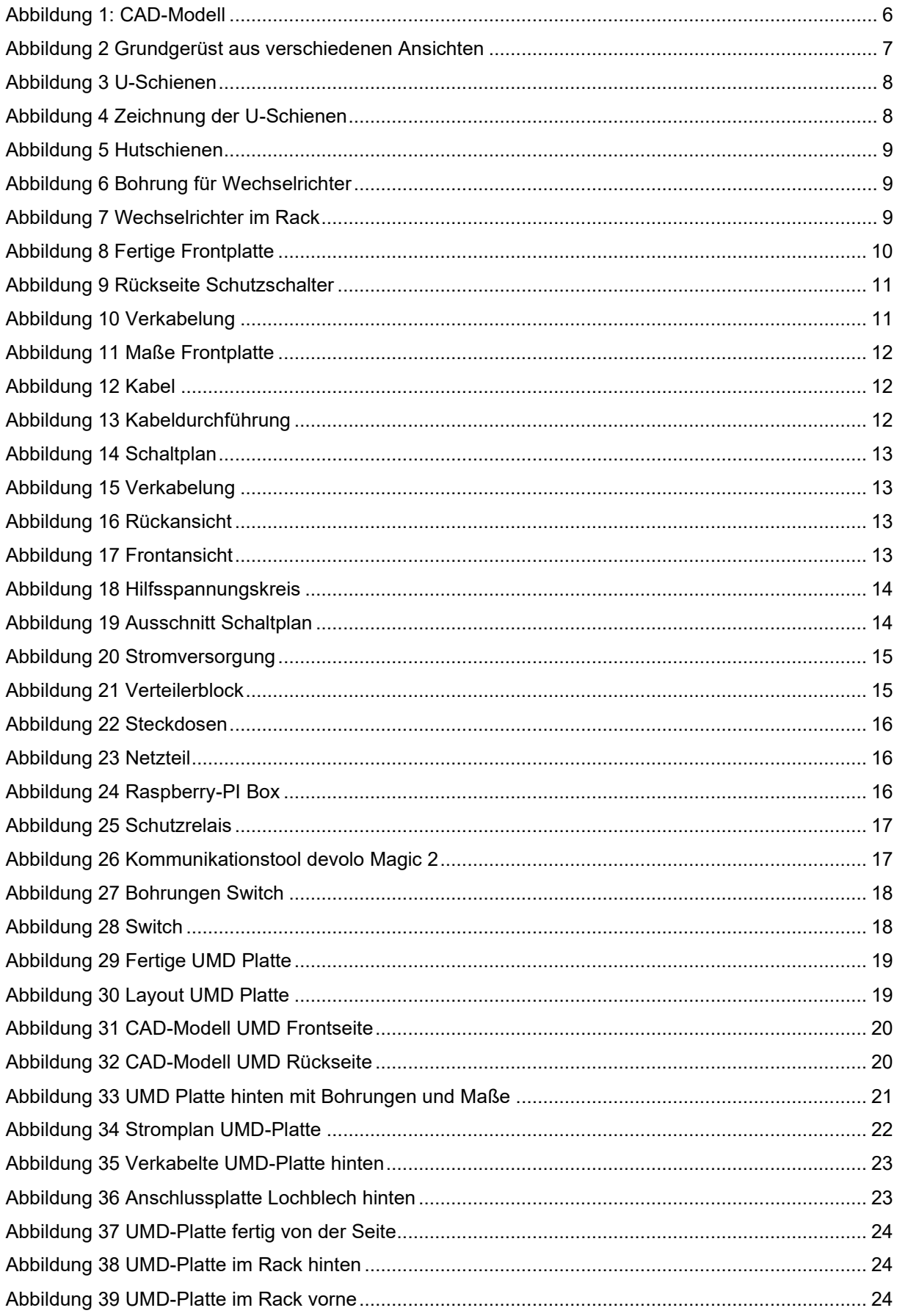

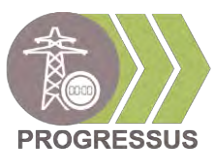

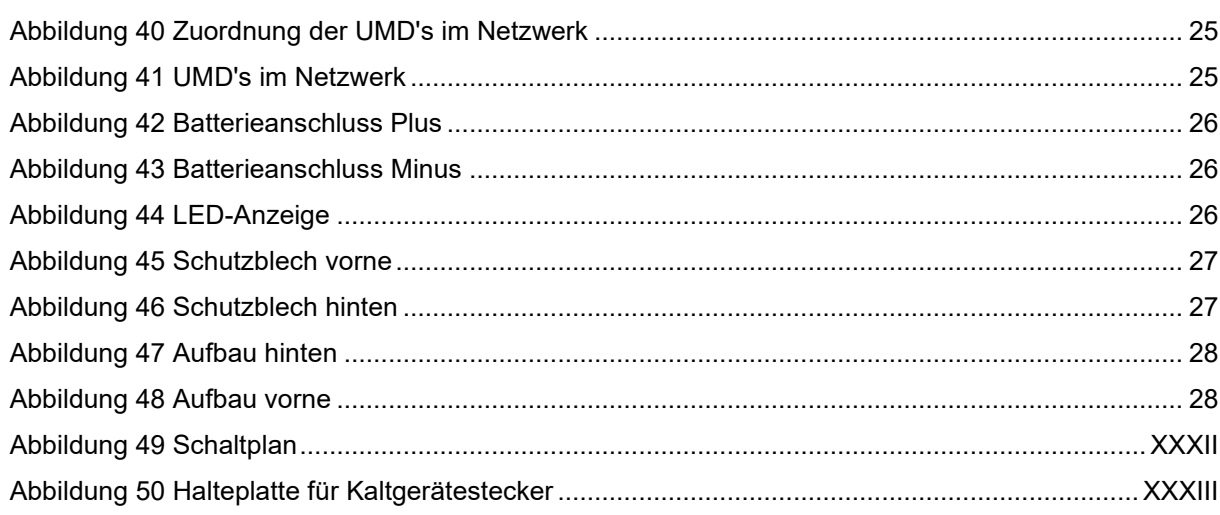

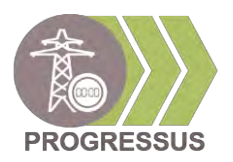

### <span id="page-4-0"></span>**1 Aufgabenstellung**

Im Rahmen eines Wahlprojektes, im Sommersemester 2021 bei Prof. Dr. Eberhard Waffenschmidt, wurde für das Projekt PROGRESSUS Ladestationen mit integriertem Energiespeicher für Laborversuche konstruiert. Das Forschungsprojekt wird vom Bundesministerium für Bildung und Forschung gefördert und läuft vom 1.4.2020 - 31.3.2023. Dabei sind 22 Partner in 5 Ländern beteiligt. An der Technischen Hochschule Köln werden Algorithmen entwickelt, mit denen der Zustand des Stromnetzes bestimmt werden kann. So soll das Stromnetz der Zukunft optimiert werden, um eine Netzüberlastung zu vermeiden. Das Ziel des Projekts ist es, die Spitzenbelastung des Verteilnetzes durch Ladeinfrastruktur von Elektrofahrzeugen um 30% zu senken. Dies soll einen wesentlichen Beitrag den deutschen Klimaziele im Jahr 2030 beitragen. Ein Teil des Projekts liegt darin Racks zu bauen. Diese simulieren zukünftige Autoladesäulen, an denen Algorithmen getestet werden können. Die Ladesäulen bestehen aus Wechselrichtern, Schutzschaltungen, Batterien und Kommunikationseinheiten. Über Kommunikationseinheiten sollen die Wechselrichter überwacht und gesteuert werden. In Verbindung mit den Batterien dienen sie mal als Lastwiderstand und mal als Quelle. In den folgenden Kapiteln wird beispielhaft an einem der sechs Racks beschrieben, wie die Bauteile verbaut wurden und welche Komponenten für ein funktionierendes Rack benötigt werden.

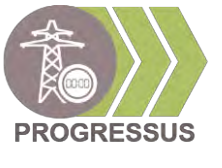

### <span id="page-5-0"></span>**2 Aufbau**

#### **Technology Arts Sciences TH Köln**

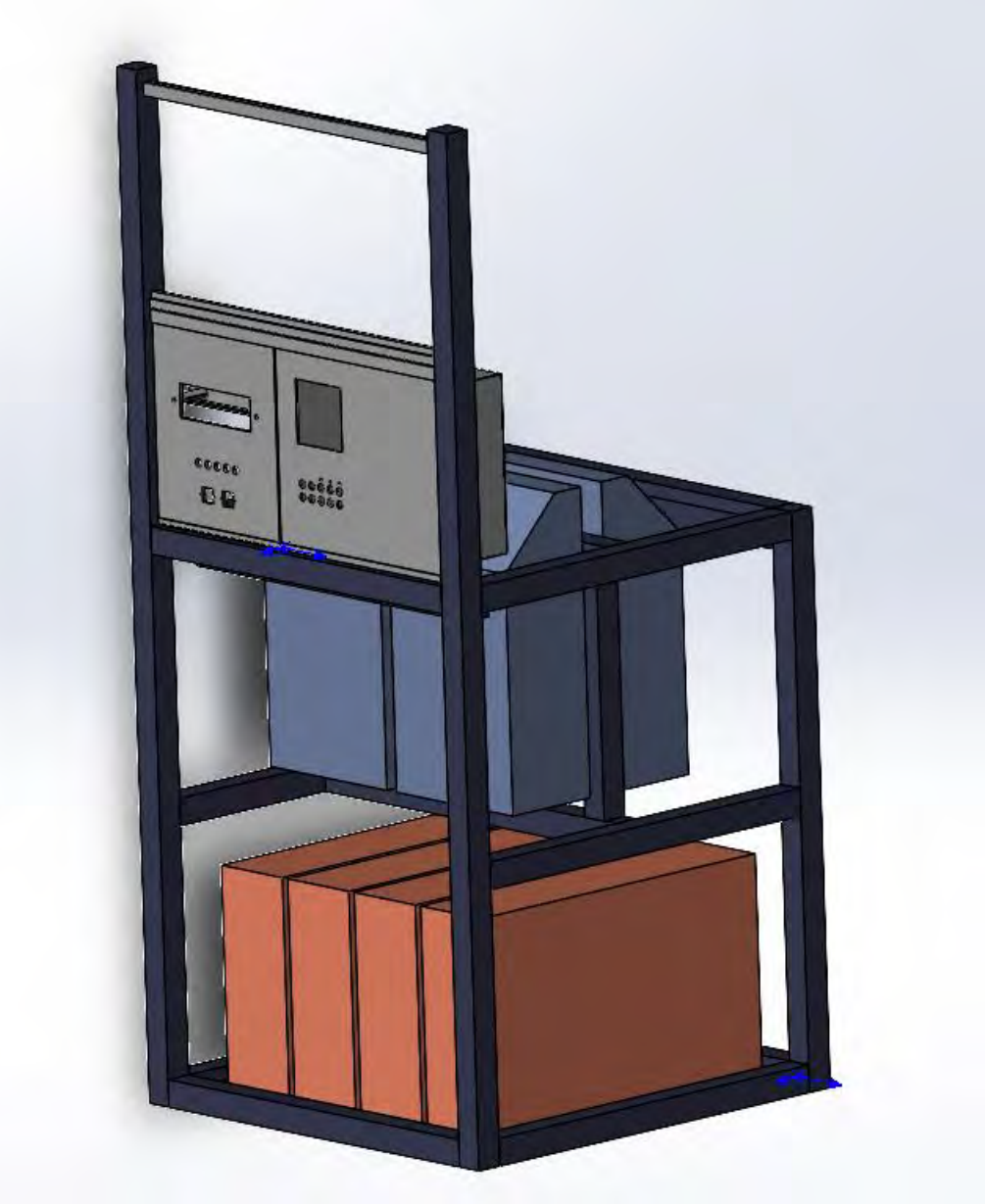

Abbildung 1: CAD-Modell

In Abbildung 1 ist das CAD-Model einer Ladesäule zu sehen, diese wird auch Rack genannt. In Rot sind vier Batterien gezeigt. Diese befinden sich, aufgrund des hohen Gewichts, im unteren Teil des Racks. Über den Batterien, welche in Reihe geschaltet sind, befinden sich drei Wechselrichter. Jeder Wechselrichter ist für eine Phase aus dem Drehstromnetz zuständig. Die Wechselrichter sind mit den Anschlüssen nach unten ausgerichtet, um einen möglichst kurzen Weg von den Batteriepolen zu den Wechselrichtern zu ermöglichen. An der Vorderseite befinden sich im oberen Teil Frontplatten. Über die LAN-Anschlüsse, welche in die Frontplatte integriert sind, wird eine Verbindung zu den Wechselrichtern ermöglicht. Außerdem sind dort ein

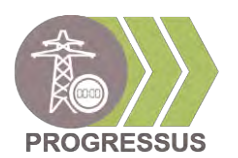

Motorschutz, FI-Schalter und ein digitales Messgerät (UMD) zur Überprüfung der Leistung, Strom und Spannung angebracht. Über den verbauten Frontplatten wurde eine weitere Ebene gebaut. Diese kann für andere Messgeräte oder Bauteile genutzt werden.

#### <span id="page-6-0"></span>**2.1 Gestell**

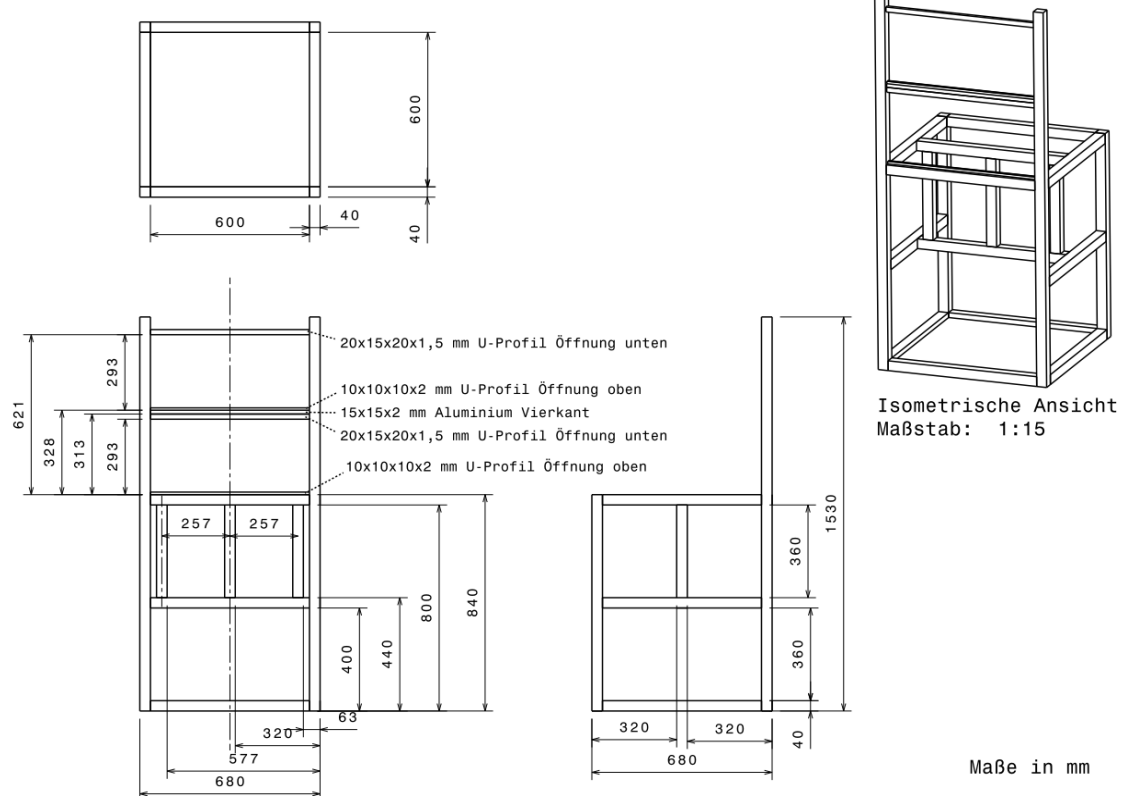

Abbildung 2 Grundgerüst aus verschiedenen Ansichten [1]

Zu Beginn muss für die Fertigung des Racks das Gestell gefertigt werden. Die technische Zeichnung aus Abbildung 2 zeigt das leere Grundgerüst eines Racks. Es wird bei der Werkstatt der Technischen Hochschule in Auftrag gegeben und gefertigt.

Damit das Gestell vor Korrosion sowie anderen Einflüssen geschützt ist und ein gutes optisches Aussehen hat, werden die Racks nach ihrer Fertigstellung mit einer Hammerschlaglackfarbe lackiert. An den Stellen, wo die Wechselrichter aufliegen, wird das Gestell nicht lackiert. Es ist sicherzustellen, dass die Wechselrichter einen verlustfreien Kontakt zum Gestell haben.

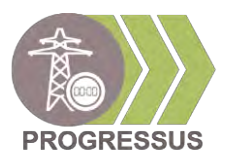

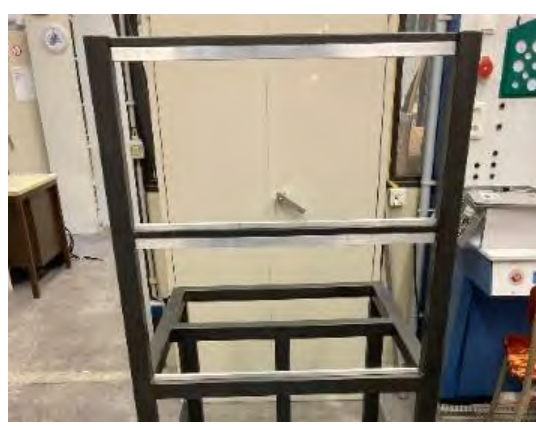

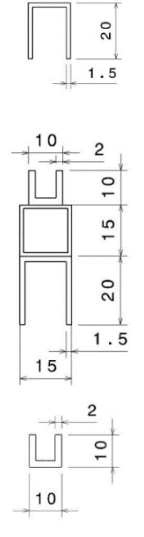

15

Abbildung 3 U-Schienen **Abbildung 4 Zeichnung der U-Schienen** [1]

In das Gestell aus Abbildung 2 werden die U-Aluschienen montiert. Diese dienen zur Positionierung und als Halterung der Frontplatten. Die Schienen werden auf 595 mm Länge zugeschnitten und mit Senkschrauben oben wie auch unten am Gestell angeschraubt. Die Schienen unterscheiden sich in der Höhe, sodass sie als Stecksystem für das An- und Abmontieren der Frontplatten dienen. Die verschiedenen Höhen werden in Abbildung 4 gezeigt. In Abbildung 3 sind zwei Steckreihen zu sehen. In einer Reihe wurden jeweils unten die Leisten mit 10 mm Wandhöhe eingebaut. Im oberen Teil, in jeder Reihe, wird eine Wandhöhe von 20 mm verbaut. Somit werden die Platten zuerst oben und dann unten eingehakt, damit diese fest im System, aber auch austauschbar sind.

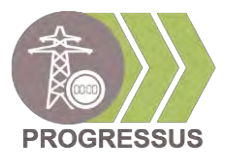

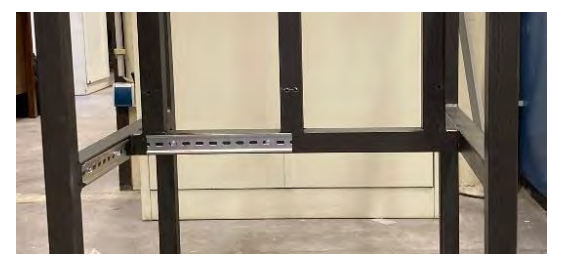

Abbildung 5 Hutschienen

Es werden Hutschienen benötigt um Komponenten, welche in Kapitel 2.3 Hilfsspannungskreis näher erläutert werden, anbauen zu können. Zwei Hutschienen wie in Abbildung 5 werden angebracht. Sie sind mittig auf der Seite ohne Wechselrichter, in Abbildung 7 zu sehen, am Stahlprofil angebaut. Befestigt werden sie mit selbstschneidenden Schrauben. Es werden somit, pro Hutschiene zwei Löcher, mit dem Durchmesser 8 mm vorgebohrt. Durch die Langlöcher ist die Montage flexibel, sie sollten allerdings mittig montiert werden.

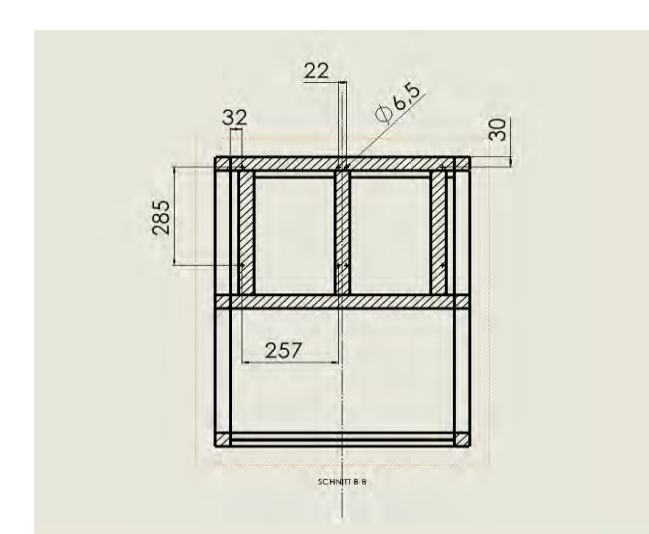

Abbildung 6 Bohrung für Wechselrichter Abbildung 7 Wechselrichter im Rack

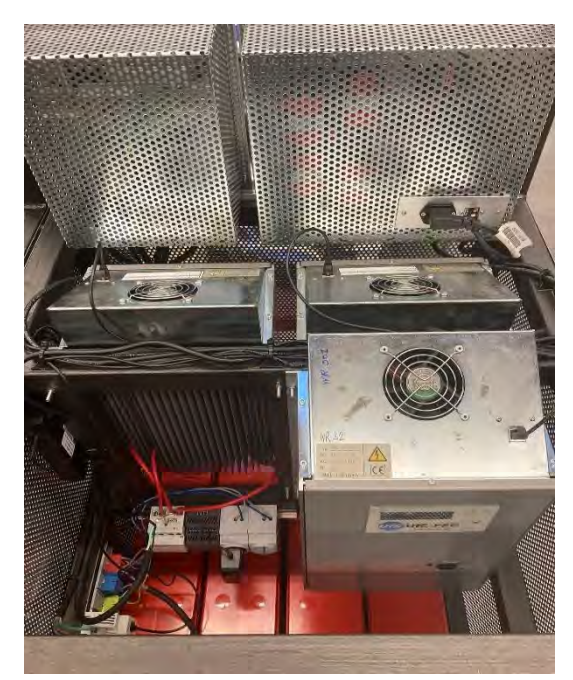

Als Nächstes werden die Löcher nach den Maßen aus Abbildung 6 gebohrt, anhand denen anschließend die drei Wechselrichter [Abbildung 7] mit vier Schrauben befestigt werden. Die Wechselrichter dienen der Umwandlung von Gleichspannung in Wechselspannung und können als veränderbare Last genutzt werden. Durch Verbindung mit dem Switch, einem Modul mit LAN-Anschlüssen, werden sie in ein Netzwerk verknüpft. Die Wechselrichter sind nun ansteuerbar und auslesbar.

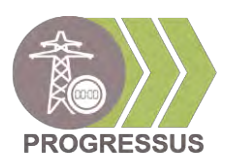

#### <span id="page-9-0"></span>**2.2 Frontplatte FI/Motorschutz**

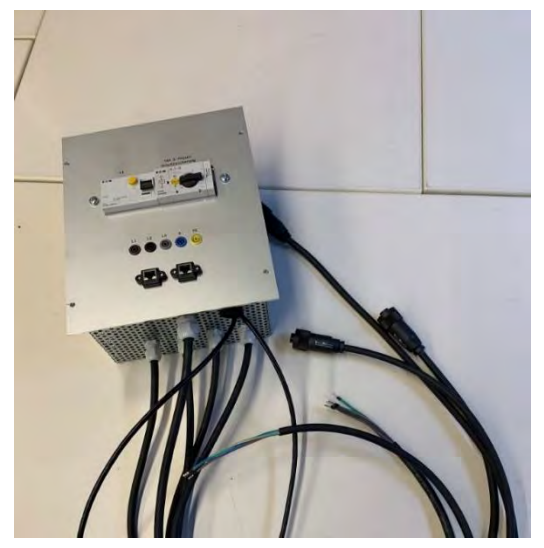

Abbildung 8 Fertige Frontplatte

Die Frontplatte [Abbildung 8] dient als Stromanschluss, Netzwerkverbindung und als Ein- und Ausschalter. In ihr sind ein FI-Schalter sowie Motorschutz verbaut. An dem Motorschutz ist ein Relais verbaut, welches einen Schutzstromkreis schließt, der die Wechselrichter von den Batterien trennt. Außerdem wird durch den Unterspannungsauslöser gewährleistet, dass der Schutzstromkreis nur funktioniert, wenn Spannung vorhanden ist.

Die Frontplatte wird für die erforderlichen Komponenten entworfen und in Auftrag gegeben. Sie wurde in der Werkstatt der Technischen Hochschule gefertigt. An ihrer Rückseite sind Abstandhalter montiert.

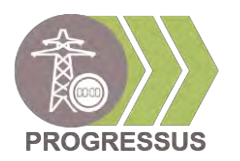

An den Abstandshalter werden zwei Hutschienen montiert, auf denen Motorschutz, FI-Schutzschalter, Unterspannungsauslöser und die Verteilerblöcke befestigt sind. LAN-Anschlüsse und Bananenstecker [Abbildung 9] finden Verwendung, um ein einheitliches System im Labor beizubehalten.

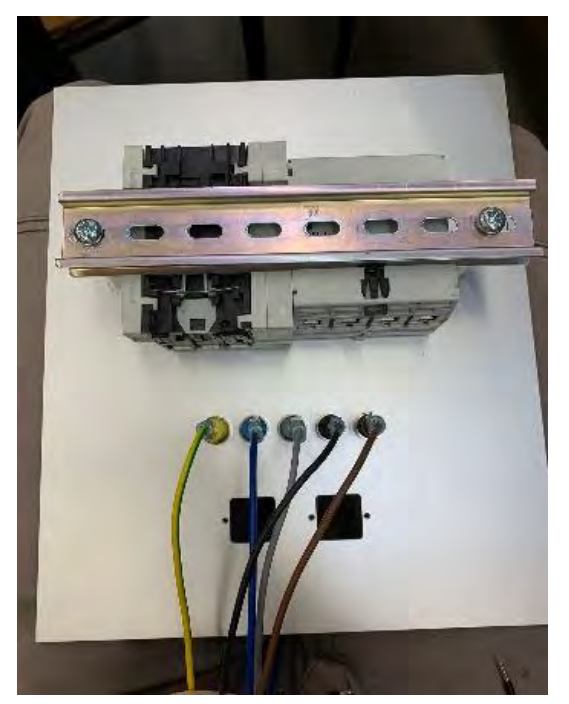

Abbildung 9 Rückseite Schutzschalter

Im nächsten Schritt werden die stromführenden und sicherheitsrelevanten Kabel aus Abbildung 8 mit den Verteilerblöcken auf der hinteren Hutschiene verbunden. Der Aufbau der Kabel, siehe Abbildung 10, ist definiert mit: Bananenbuchsen→ FI→ Motorschutzschalter→ Verteilerblöcke.

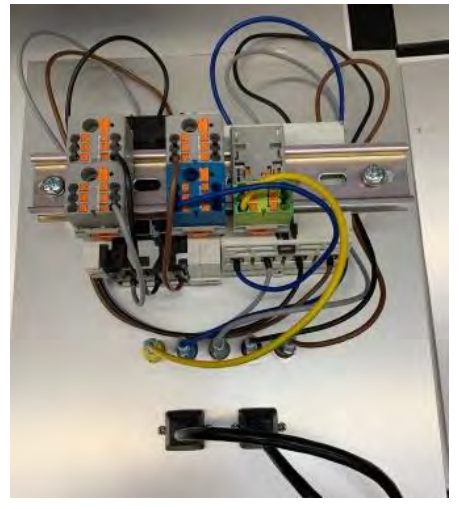

Abbildung 10 Verkabelung

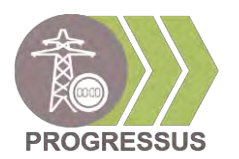

Der Stromkreis des Sicherheitsrelais wird zum Trennen der Batterien und Wechselrichtern montiert. Dabei ist zu beachten, dass das grün-gelbe Kabel stromführend ist, dieses muss gekennzeichnet werden, beispielweise wie in Abbildung 12 mit einer Beschriftung. Anschließend werden die Löcher für das Lochgittergehäuse nach den Maßen aus Abbildung 11 gebohrt und das Gitter montiert.

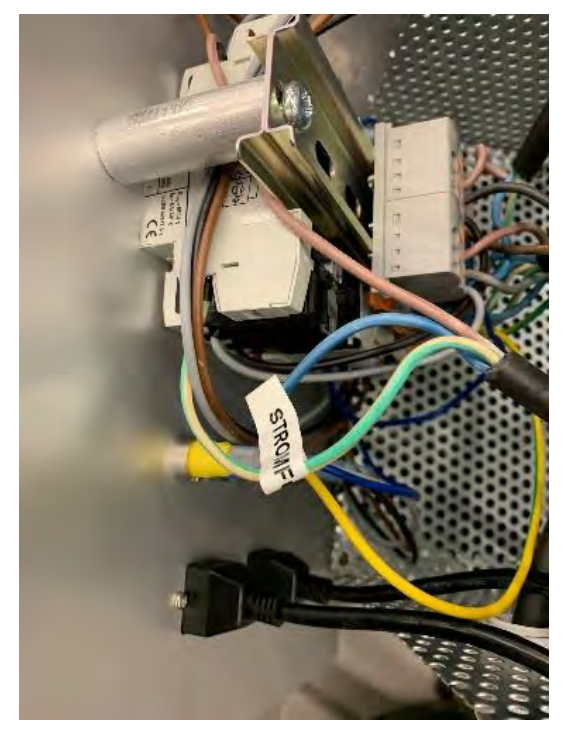

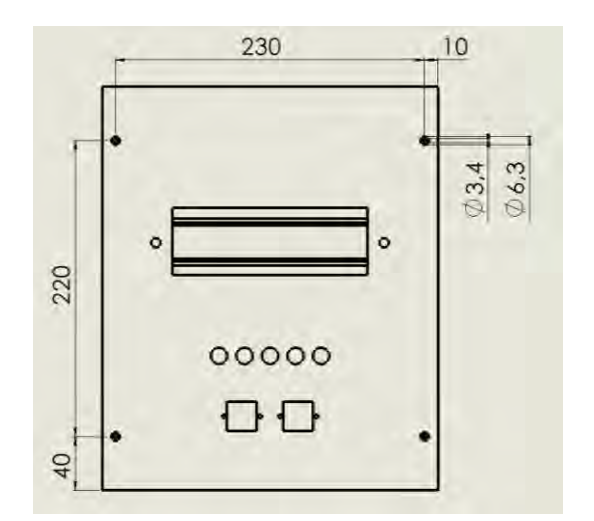

Abbildung 12 Kabel Abbildung 11 Maße Frontplatte

Auf der unteren Seite vom Lochgitterkäfig sind 4x 16mm, 1x 20mm und 1x 22mm große Löcher für die Kabeldurchführungen. Die Position der Kabeldurchführungen wird durch die Löcher im Gitter vorgegeben. Die Anordnung der Löcher ist in Abbildung 13 dargestellt.

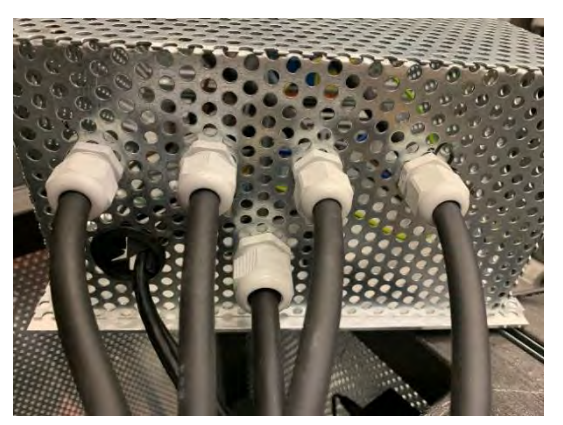

Abbildung 13 Kabeldurchführung

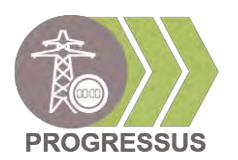

Danach werden die Kabel der Wechselrichter mit den Verteilerblöcken verbunden. Gleichzeitig wird auch das 5-phasige Kabel für das MagicLan2 von devolo an den Verteilerblöcken angeklemmt. Dabei ist zu beachten, dass die Kabel wie in Abbildung 13 durch die Kabeldurchführungen gelegt werden, um einen Knickschutz und eine Zugentlastung zu gewährleisten. In Abbildung 15 ist die fertige Verkabelung zu sehen. Diese ist im anhängenden Schaltplan nachzuvollziehen, ein Ausschnitt ist in Abbildung 14 zu sehen.

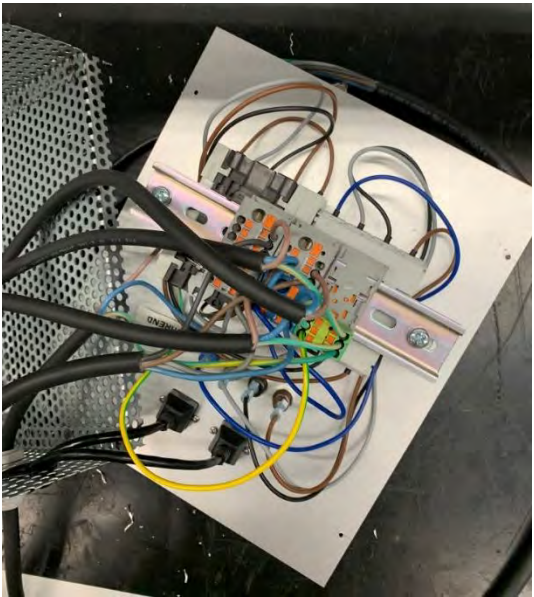

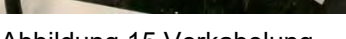

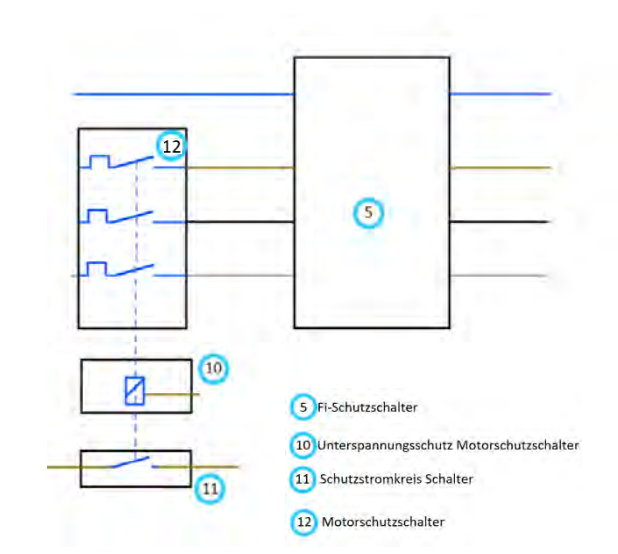

Abbildung 15 Verkabelung Abbildung 15 Schaltplan

Danach kann die fertige Frontplatte [Abbildung 16,17] in das Stecksystem des Racks eingesetzt werden. Die Frontplatte wird ohne Griffe montiert, da sie ein fester Bestandteil ist. Das Rack ist ohne Frontplatte unbrauchbar.

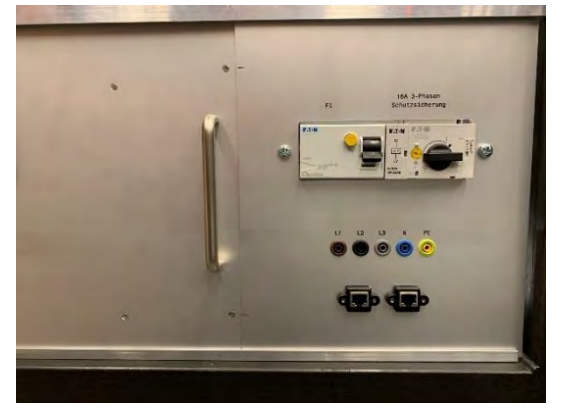

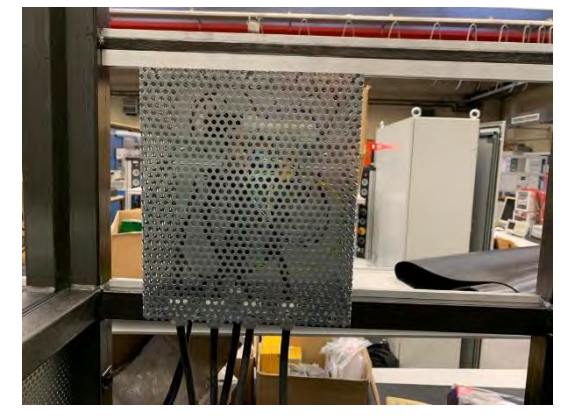

Abbildung 17 Frontansicht **Abbildung 16 Rückansicht** 

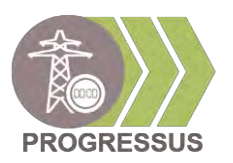

#### <span id="page-13-0"></span>**2.3 Hilfsspannungskreis**

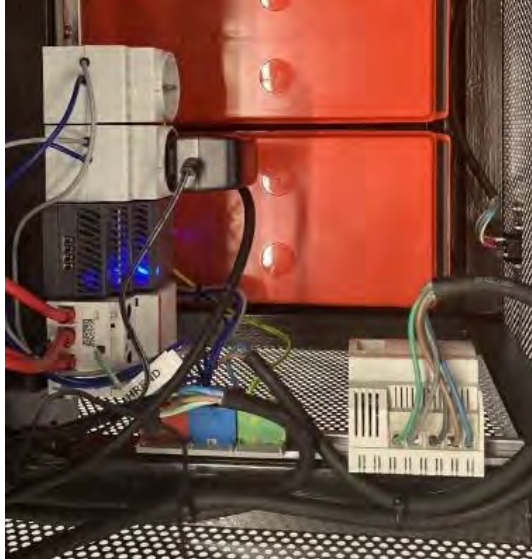

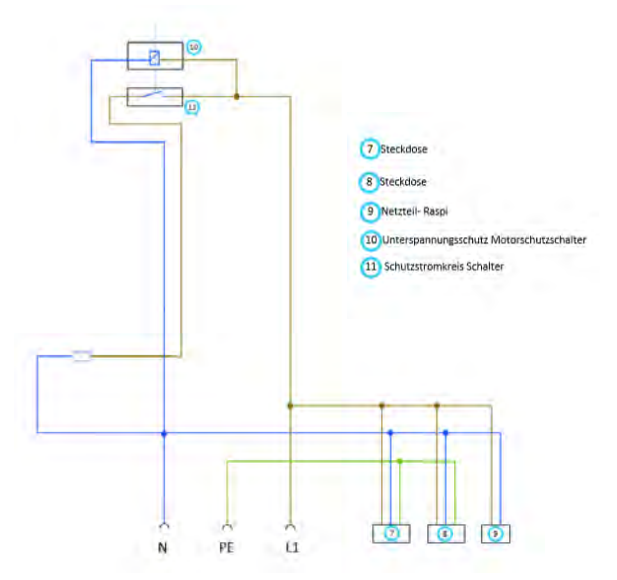

Abbildung 18 Hilfsspannungskreis **Abbildung 19 Ausschnitt Schaltplan** 

Der Hilfsspannungskreis ist hauptsächlich dafür verantwortlich, um als Sicherheitseinrichtung zu dienen. Sobald der Hilfsspannungskreis mit dem Hausstrom verbunden wird, wird der Motorschutz mit einem Relais in seiner Position gehalten. Ohne Stromversorgung wird der Hilfsspannungskreis inaktiv. Außerdem werden über den Kreis alle in Abbildung 18 vorhandenen Bauteile mit Spannung versorgt. Der Hilfsspannungskreis sorgt bei Abschaltung des Motorschutzschalters für eine Unterbrechung zwischen Batterien und Wechselrichter. Dieser würden sich sonst durch den Standby-Strom der Wechselrichter entladen. Die einzelnen Komponenten werden, wie im Schaltplanausschnitt aus Abbildung 19, verkabelt.

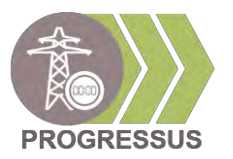

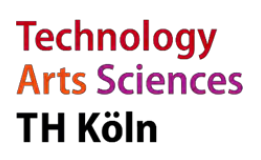

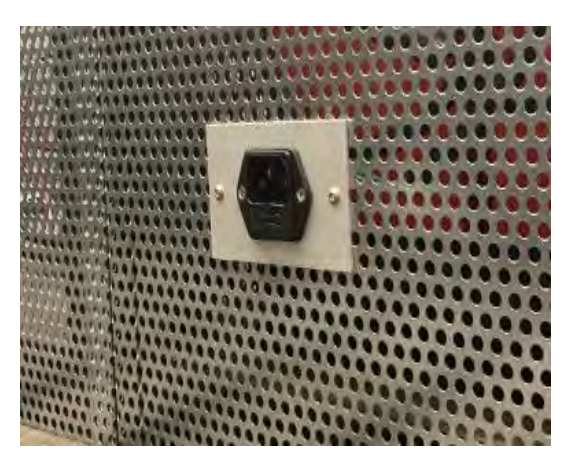

Abbildung 20 Stromversorgung

Die Hilfsspannung wird mit 230 V Betriebsstrom betrieben. Die Verbindung läuft über einen Kaltgerätestecker. Dieser wird in eine normale Steckdose mit 230 V und 16 A gesteckt. Die in Abbildung 20 gezeigte Halterung für den Kaltgerätestecker wurde von Florian Prinz konstruiert und ist im Anhang in Abbildung 37 gezeigt. Der Stecker wird direkt mit dem Verteilerblock verbunden.

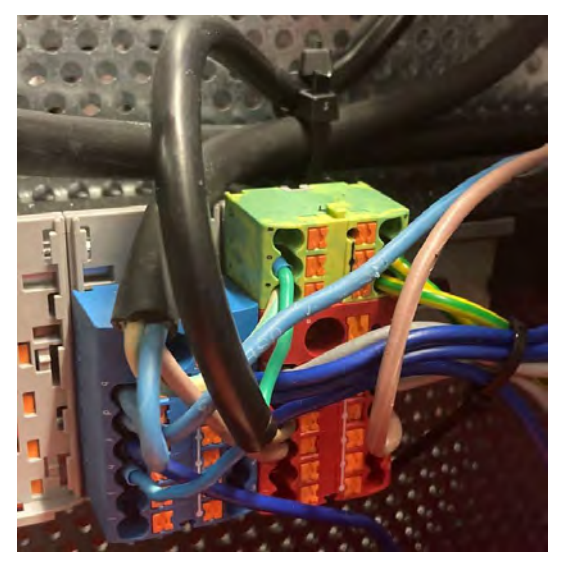

Abbildung 21 Verteilerblock

Der Verteilerblock, in Abbildung 21 in rot, blau, gelbgrün, wird auf die Hutschiene aus Abbildung 5 geklickt und verbindet die einzelnen Komponenten des Hilfsspannungsnetztes mit Spannung, Erdung und dem Neutralleiter.

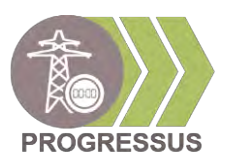

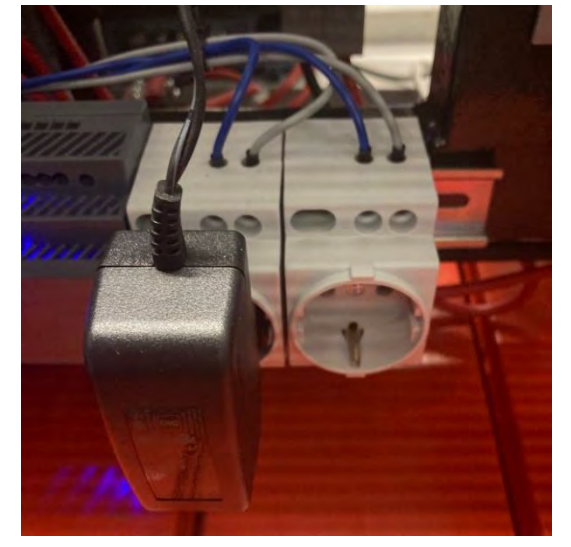

Abbildung 22 Steckdosen

Die Steckdosen [Abbildung 22] sind über den Verteilerblock am Hilfsspannungskreis angeschlossen. Sie dienen als Stromquelle für das Switch und als Anschluss für andere Bauteile. Sie werden auf die Hutschiene geklickt. Hier werden blaue, graue und grüngelbe Kabel benutzt.

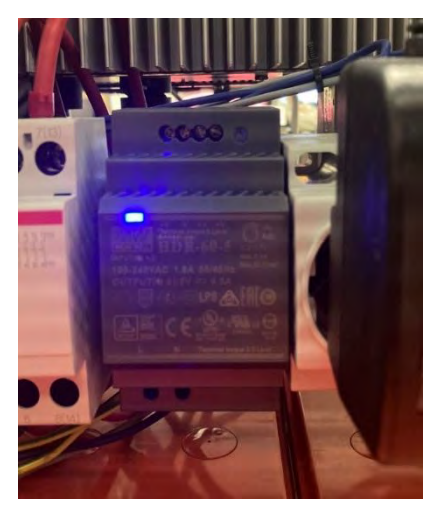

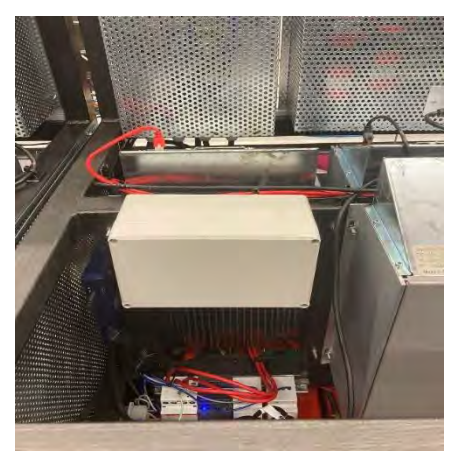

Abbildung 23 Netzteil **Abbildung 24 Raspberry-PI Box** 

Vom Verteilerblock zum Netzteil aus Abbildung 21 werden blaue und graue Kabel gezogen, um das Netzteil mit Strom zu versorgen. Das Netzteil ist für das Raspberry-Pi in der Box die Spannungsquelle [Abbildung 23,24]. Das Raspberry-Pi soll als Mini-Computer agieren, auf dem die Daten gespeichert werden und die Wechselrichter von Ferne gesteuert werden können.

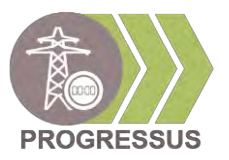

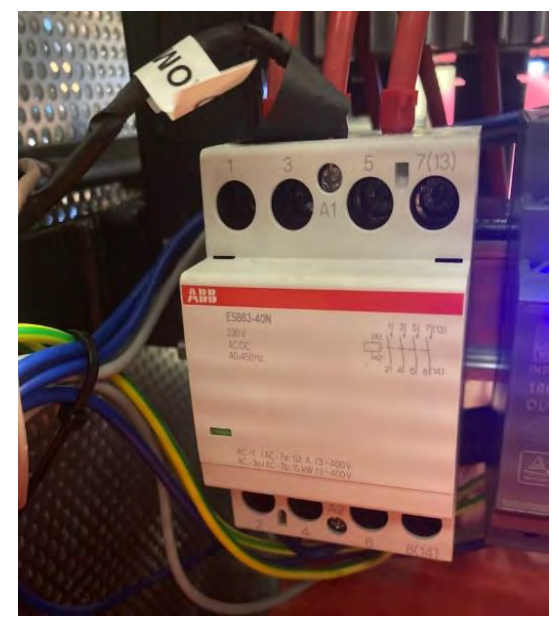

Abbildung 25 Schutzrelais

Als Nächstes wird das Schutzrelais [Abbildung 25] zwischen den Wechselrichtern und den Batterien eingefügt. Es soll bei Ausschalten des Hilfsstromkreises die Verbindung zwischen den beiden Komponenten trennen, um ein Entladen der Batterien zu vermeiden. Das Relais ist für 230 V und 63 A ausgelegt. Hier wurde ein Kabel mit der Kennzeichnung "Stromführend" in den Steuerstromkreis verbaut, es kommt von der FI-Frontplatte. Somit wurden damit alle Kabel in dem dreiphasigen Kabel von der Frontplatte genutzt.

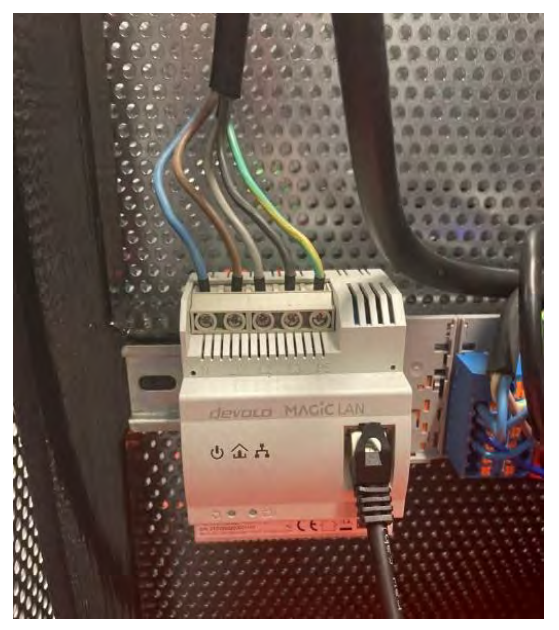

Abbildung 26 Kommunikationstool devolo Magic 2

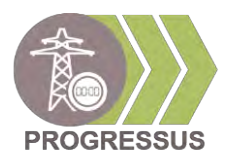

Das Kommunikationstool Magic 2 Lan DINrail Single [Abbildung 26] von devolo wird an den Drehstrom angeschlossen. Es dient zur Datenübermittlung der Wechselrichter. Eine Datenverbindung wird geschaffen, damit die Racks untereinander kommunizieren, ohne dass diese mit LAN-Kabel verbunden sind. [2]

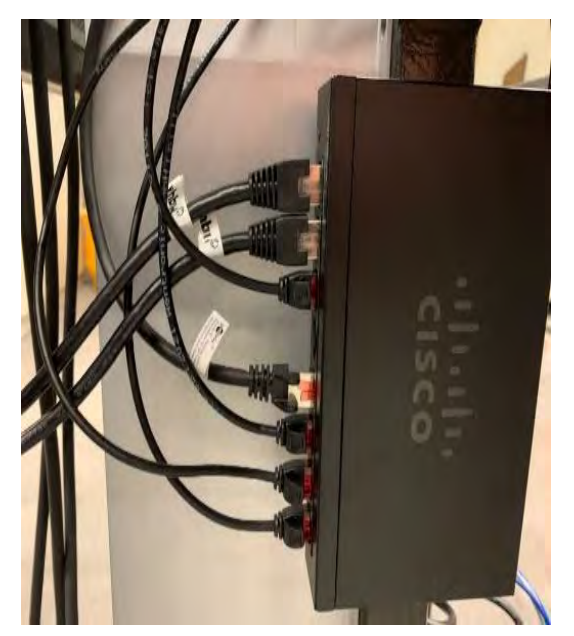

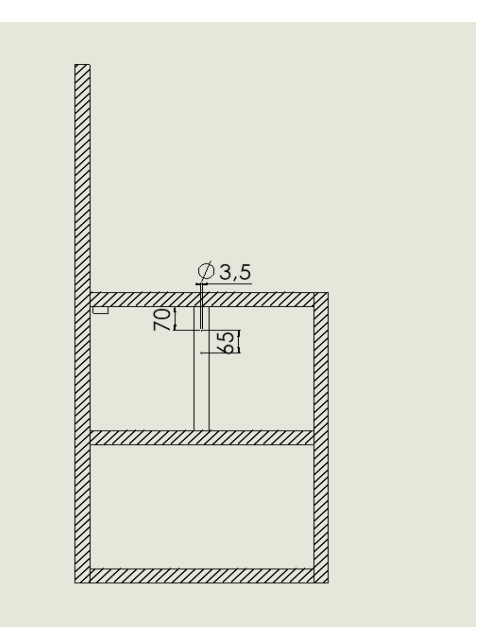

Abbildung 28 Switch **Abbildung 27 Bohrungen Switch** Abbildung 27 Bohrungen Switch

Zusätzlich zu dem Magic 2 Lan wird noch ein Switch [Abbildung 28] verbaut. Dieser ist dafür da, auch bei einem Ausfall des W-LANs mit den Wechselrichtern per LAN-Kabel zu kommunizieren. Der Switch wird seitlich über dem Ersatzstromkreis montiert und besteht aus 8 LAN-Ports. Die genauen Maße der Bohrungen sind in Abbildung 27 dargestellt. Über die LAN-Anschlüsse aus Abbildung 28 wird zusätzlich zu den Wechselrichtern eine Verbindung mit UMD, der LAN-Buchsen auf der Fronplatte, dem Raspberry-Pi und der Kommunikationseinheit gewährleistet.

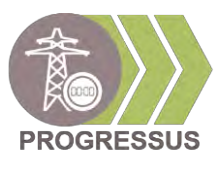

#### <span id="page-18-0"></span>**2.4 UMD**

#### **Technology Arts Sciences TH Köln**

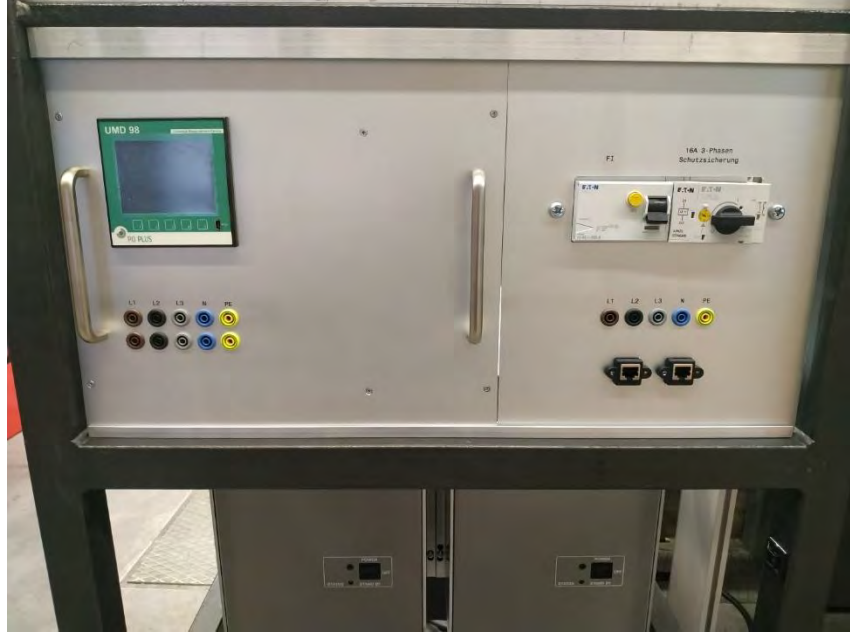

Abbildung 29 Fertige UMD Platte

Das UMD (Universal Measurement Device) [Abbildung 29] wird auf der Frontplatte montiert. Konstruiert wurde es auf einer abnehmbaren Frontplatte Abbildung 30, um einen einfachen Aus- und Einbau zu ermöglichen. Das Messsystem zeigt auf dem Display Spannung, Strom, Leistung und weitere Funktionen an. [3]

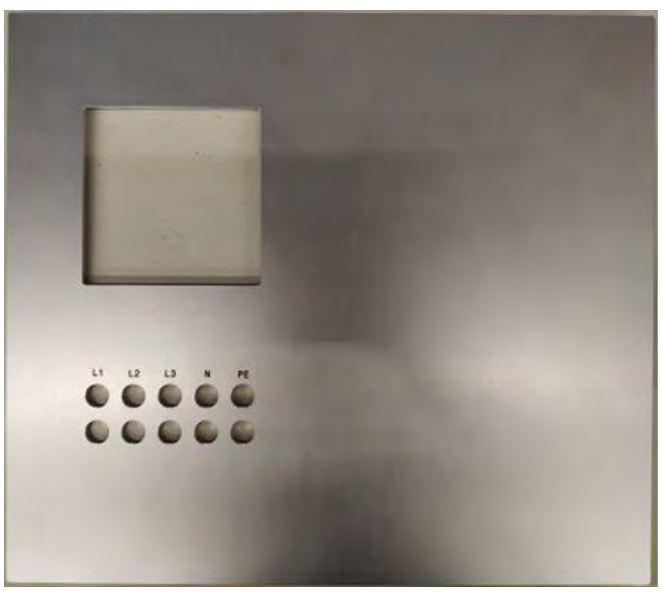

Abbildung 30 Layout UMD Platte

In dem großen Quadrat wird das UMD Messgerät eingesetzt und in die kreisförmigen Ausbrüche werden die genormten 4 mm Buchsen 10 A für die drei Phasen (L1, L2, L3) sowie für den Neutralleiter (N) und Erdung (PE) eingesetzt. Es werden außerdem zwei Griffe auf der Vorderseite zur besseren Handhabung mit angebracht.

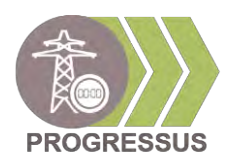

Es handelt sich hier um ein Einhängesystem, wodurch die einzelnen Platten aus- und eingehängt werden können. Diese Modularität ist für die Ausführung sehr wichtig, da der Einsatz z. B. im Smart Grid Labor dadurch sichergestellt wird. Bei der Fertigung der Platten im Allgemeinen ist außerdem zu beachten, dass die Länge und dicke mit dem Einhängesystem kompatibel ist. Gefertigt wird die Platte, genau wie die anderen Komponenten des Racks, in der TH eigenen Werkstatt.

Das CAD Modell ist es wie folgt dargestellt. Dieses beinhaltet allerdings nicht die Löcher für die Stromwandler-Schiene, des Gehäuses und der Griffe. Diese wurden während der Fertigstellung ohne Gewinde manuell gebohrt. [4]

In der folgenden Abbildung 31,32 sind die Rück- und Frontseite der UMD Platte dargestellt:

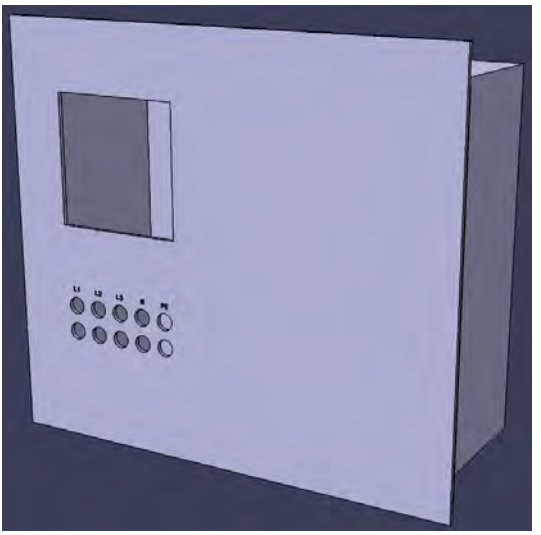

Abbildung 32 CAD-Modell UMD Frontseite Abbildung 32 CAD-Modell UMD Rückseite

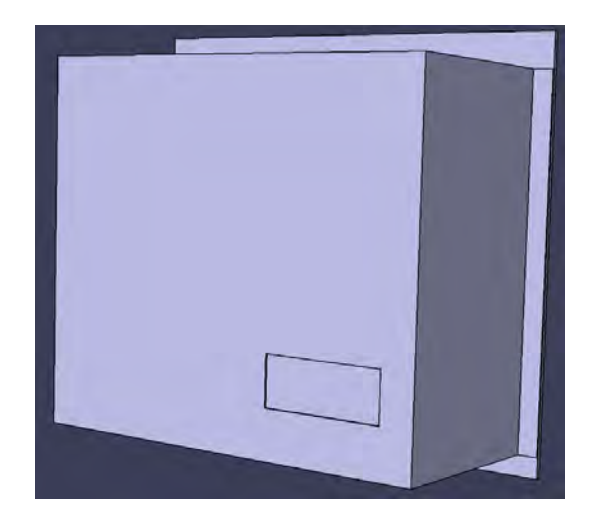

Alle Löcher wurden individuell auf das Lochblech Gehäuse und den Stromwandler-Schienen abgestimmt, da die Lochung zur Montage aller Komponenten jeweils unterschiedlich ist. Wichtung ist allerdings, dass nach unten mindestens 18 mm und nach oben bis zu 25 mm Platz gelassen wird, sodass die Einhängefunktion garantiert ist. Die wenigen feste Maße, die für alle Platten gleich sind, sind in untenstehender

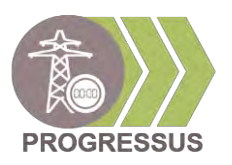

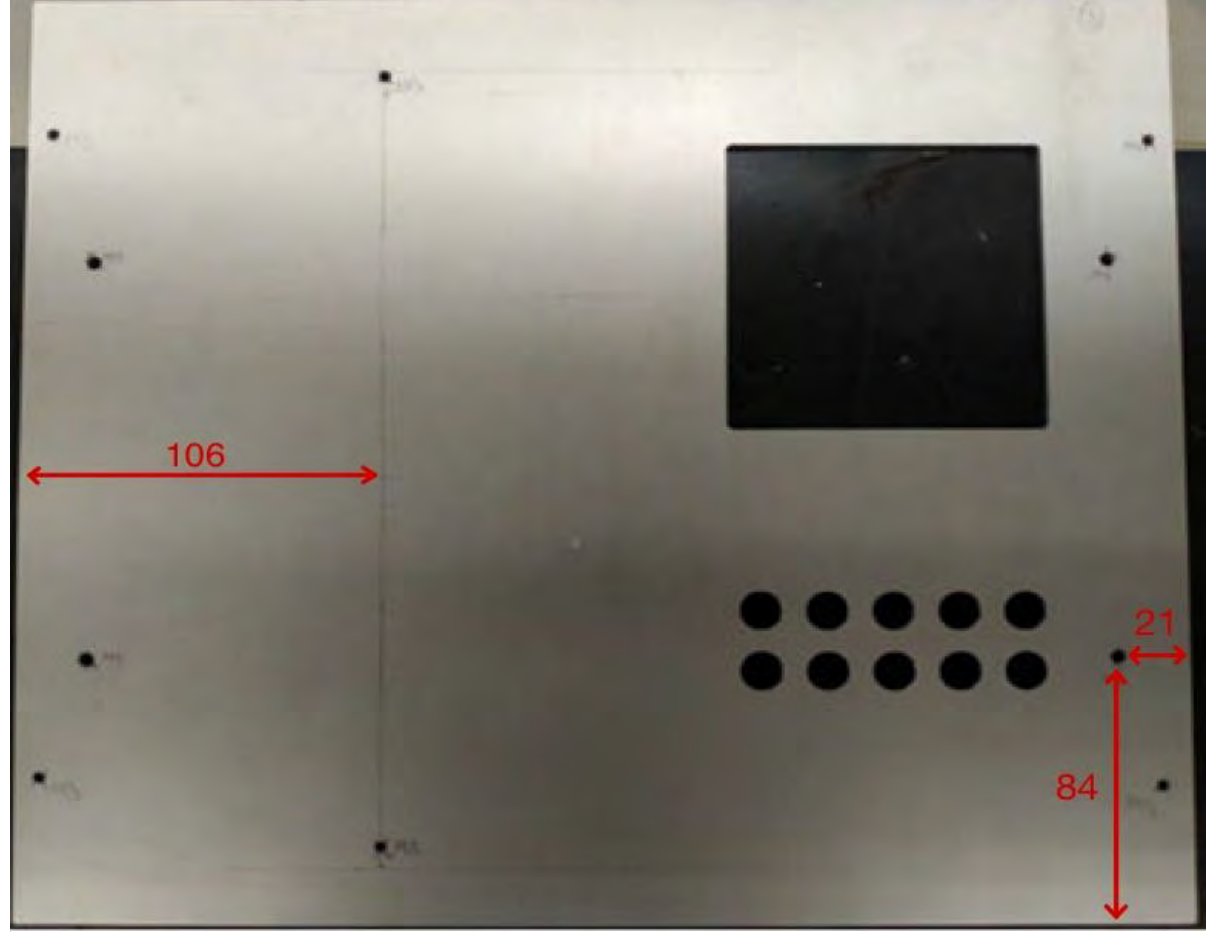

Abbildung 33 UMD Platte hinten mit Bohrungen und Maße

Abbildung 33 in Rot eingezeichnet. Die Befestigung des UMDs und der Stromwandler an der Schiene werden vom Hersteller mitgeliefert. Folgende Schrauben sind verbaut:

- Stromwandler Schienen:
	- o Befestigung der Stromwandler: M5x20 (jeweils zwei Stück mit M5 Muttern)
	- o Verkabelung Stromwandler: RK-R-6 (jeweils fünf Stück pro Wandler)
	- o Befestigung der Schiene: 3,0x30 (zwei Stück pro Platte mit M3 Unterlegscheiben und Muttern); Schienen-Breite 35 mm und Länge maximal 250 mm
- Lochblech Gehäuse:
	- o Befestigung des Gehäuses: 3,0x16 (vier Stück pro Platte mit M3 Muttern)
- Griffe an Vorderseite:
	- o Befestigung der Griffe: 4,0x10 (zwei Stück je Griff)
	- o Lochabstand 128 mm

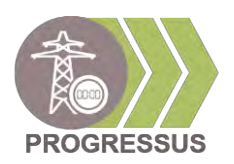

Die Verkabelung des UMD wird nachfolgend bildlich in Abbildung 34 dargestellt:

Rückseite UMD Platte

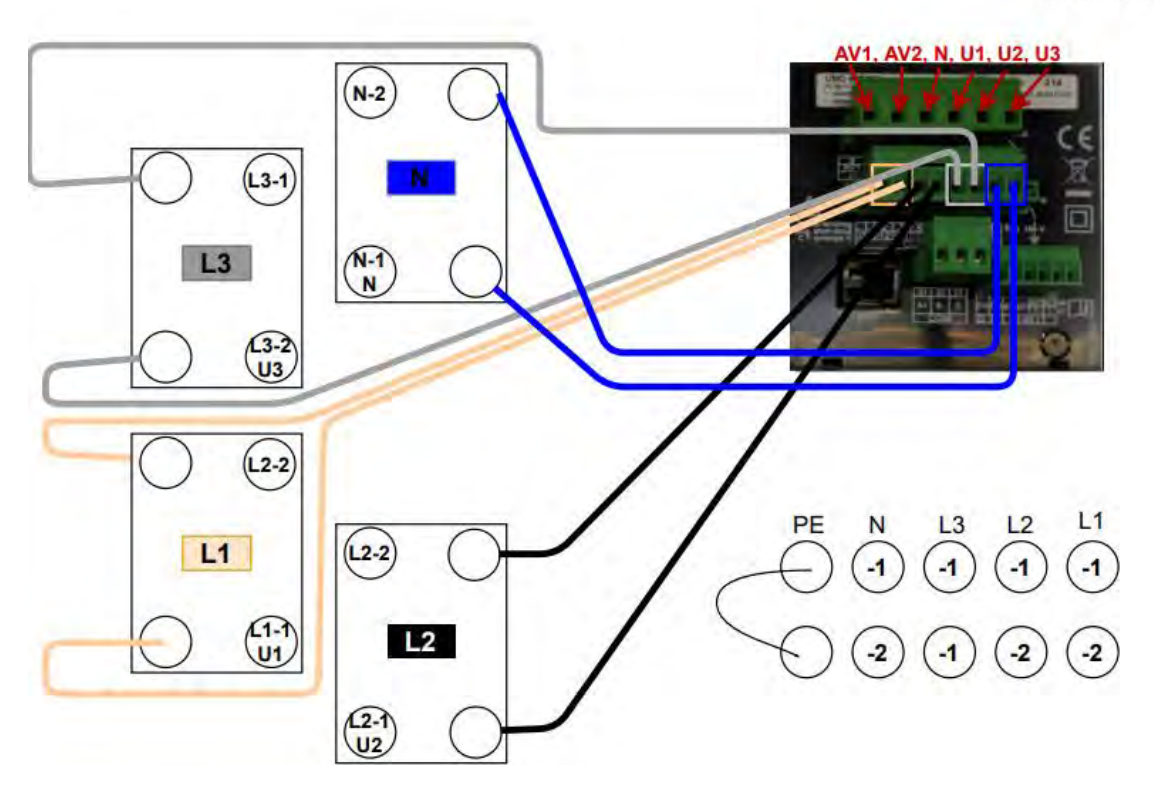

<span id="page-21-0"></span>Abbildung 34 Stromplan UMD-Platte

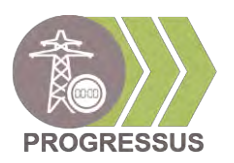

Die fertig verkabelte Platte wird wie folgt dargestellt:

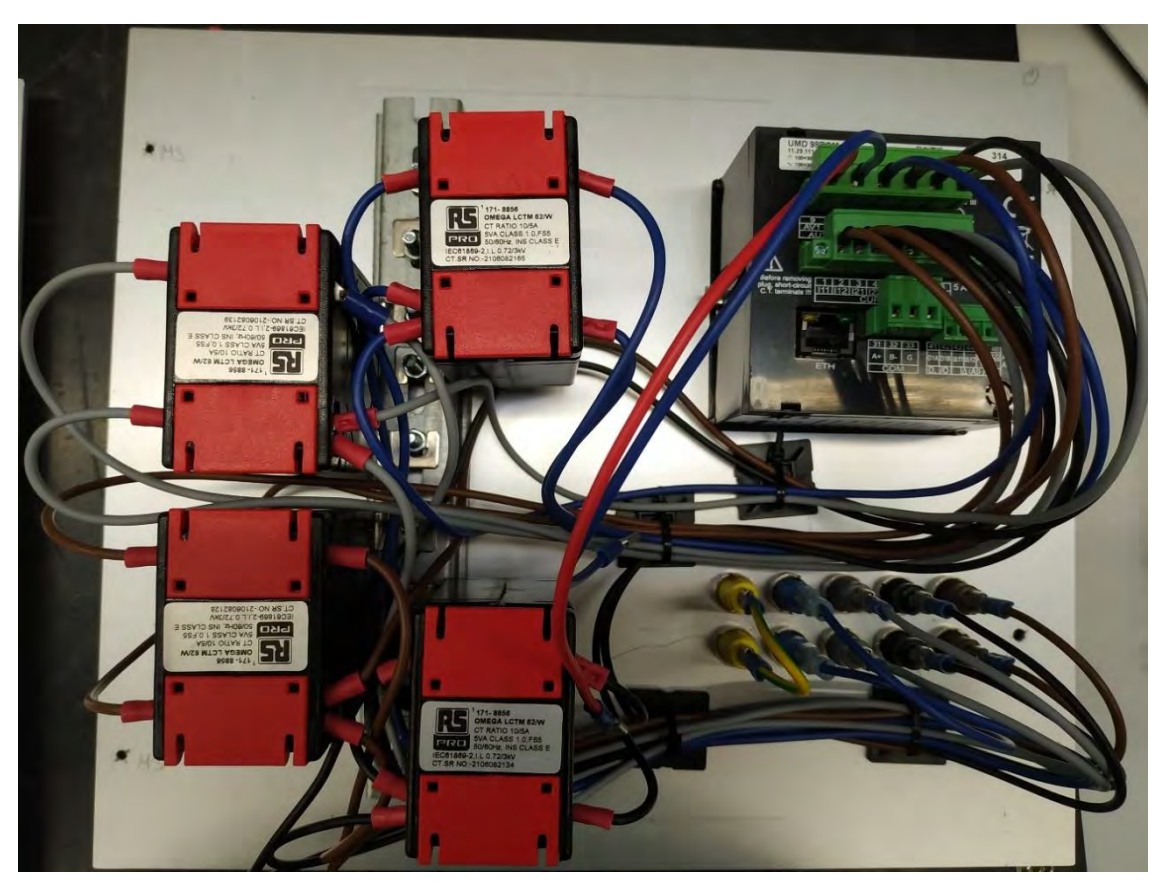

Abbildung 35 Verkabelte UMD-Platte hinten

In den nachstehenden Abbildungen wird die Abdeckung der Messtechnik aus einem Aluminiumlochblech dargestellt.

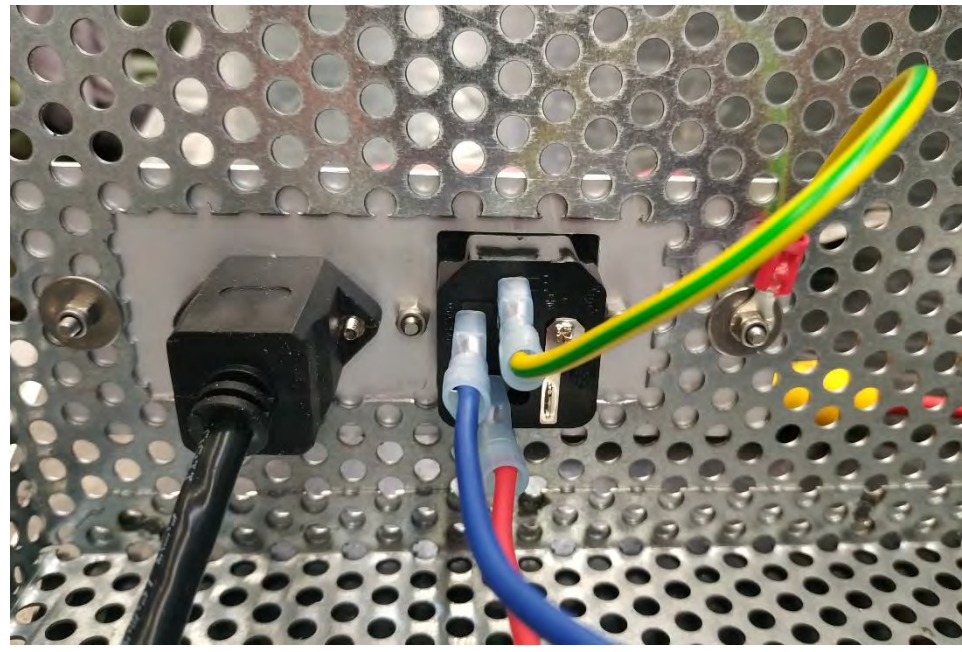

Abbildung 36 Anschlussplatte Lochblech hinten

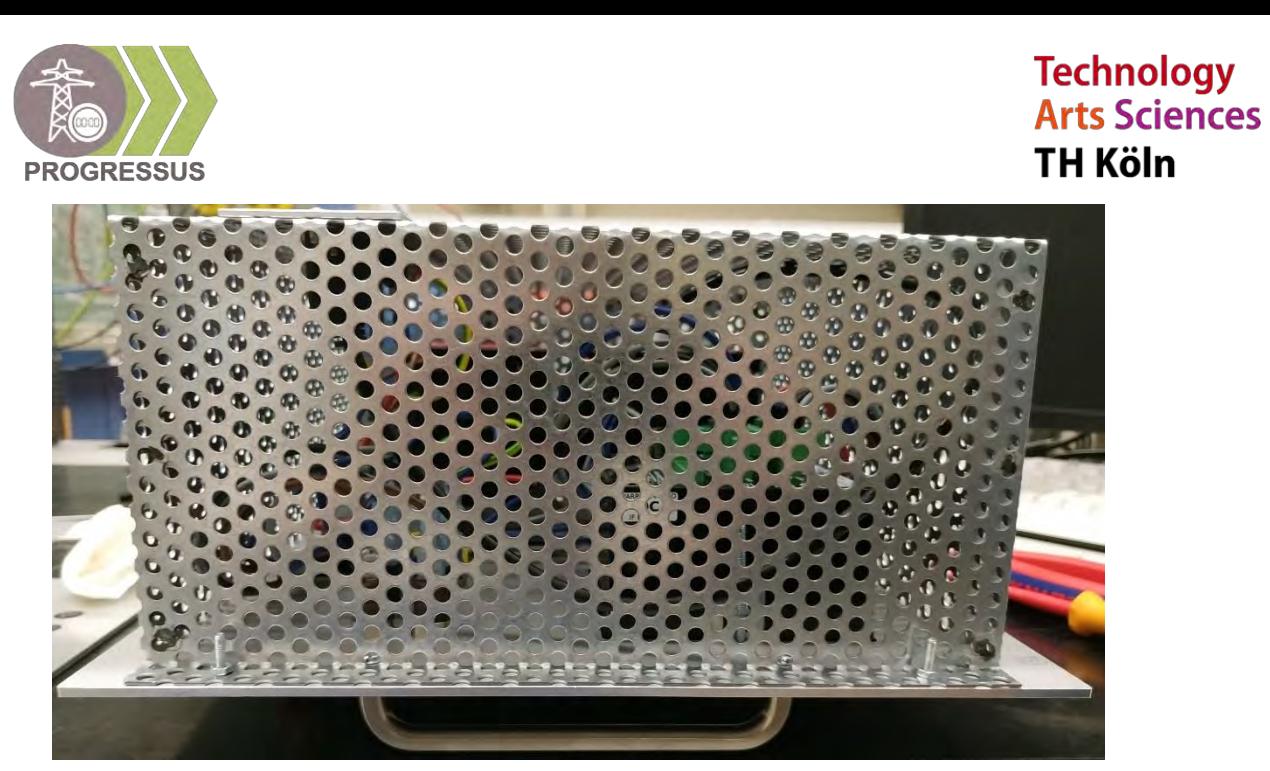

Abbildung 37 UMD-Platte fertig von der Seite

Diese fungiert als Abschirmung der Elektronik und schützt Mensch und Equipment. Diese besitzt eine kleine Platte, die Ausbrüche für den Kaltgerätestecker (AV1, AV2) zur Energieversorgung und den LAN-Anschluss hat. Die Schrauben werden von der Werkstatt und den Herstellern mitgeliefert.

Die fertige Platte wird in den nachfolgenden zwei Abbildungen 38,39 von hinten und von vorne im Rack dargestellt.

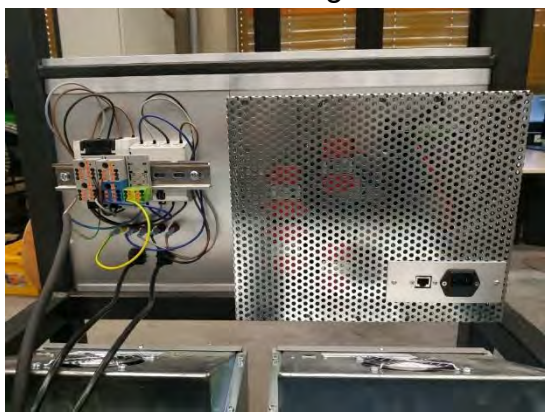

Abbildung 39 UMD-Platte im Rack hinten Abbildung 39 UMD-Platte im Rack vorne

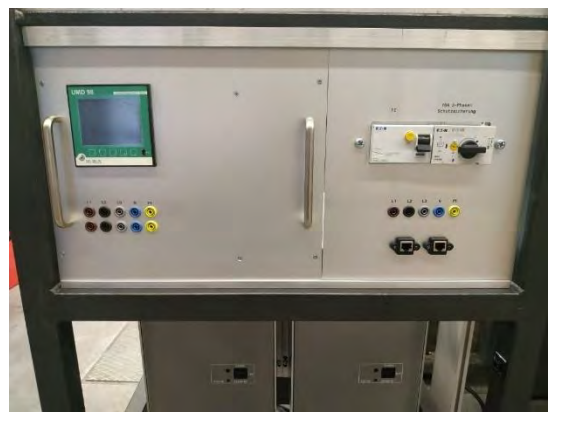

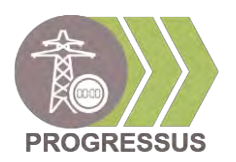

Nach der Fertigstellung wird die Funktionsweise des UMDs getestet. Der Test zeigt, dass der CT-Faktor (unter Einstellungen à Messung) gemäß den Stromwandlern 10:5 betragen muss. Nachdem wird die Kommunikationsverbindung im Netzwerk getestet. Gemäß der Zuordnung der Wechselrichter, werden auch die UMD Messgeräte mit einer IP-Adresse (61-66) zugewiesen und im Netzwerk zugeordnet:

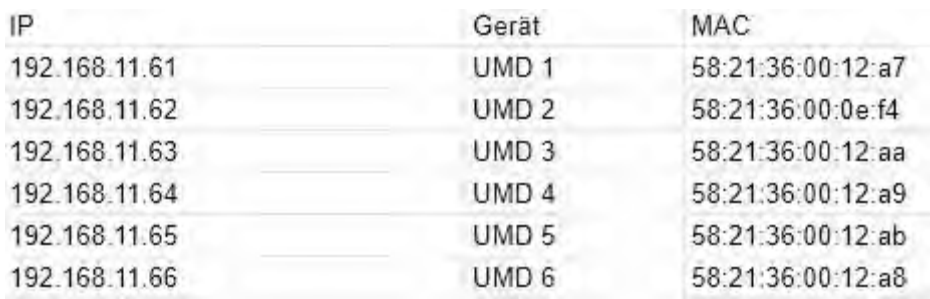

Abbildung 40 Zuordnung der UMD's im Netzwerk

Im Netzwerk werden diese wie folgt angezeigt. Die Verbindung zum UMD-1 wurde ebenso erfolgreich hergestellt.

| $UMD-2$ | 192.168.11.62 | 58:21:36:00:0E:F4 |                         | ×                     |
|---------|---------------|-------------------|-------------------------|-----------------------|
| $UMD-3$ | 192.168.11.63 | 58:21:36:00:12:AA |                         | ×<br>$\boldsymbol{Z}$ |
| $UMD-4$ | 192.168.11.64 | 58:21:36:00:12:A9 | Ba LAN 2 mit 100 Mbit/s | ×<br>R                |
| $UMD-5$ | 192.168.11.65 | 58:21:36:00:12:AB |                         | ×<br>$\overline{a}$   |
| $UMD-6$ | 192.168.11.66 | 58:21:36:00:12:A8 | Ba LAN 3 mit 100 Mbit/s | ×<br>$\rightarrow$    |
|         |               | .<br>. .          |                         |                       |

Abbildung 41 UMD's im Netzwerk

Damit sind die UMD Platten voll funktionsfähig und einsetzbar. [4]

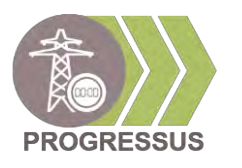

#### <span id="page-25-0"></span>**2.5 Batterien**

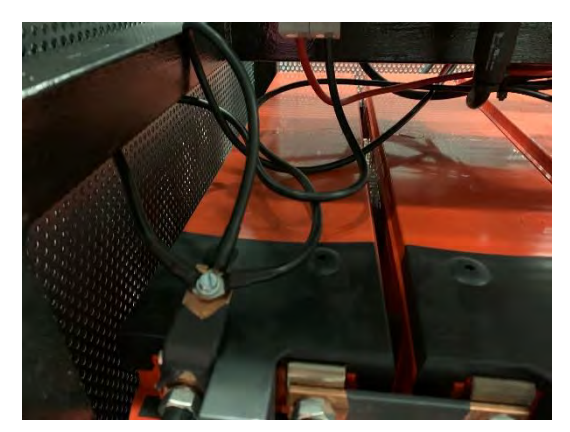

Abbildung 43 Batterieanschluss Minus **Abbildung 42 Batterieanschluss Plus** 

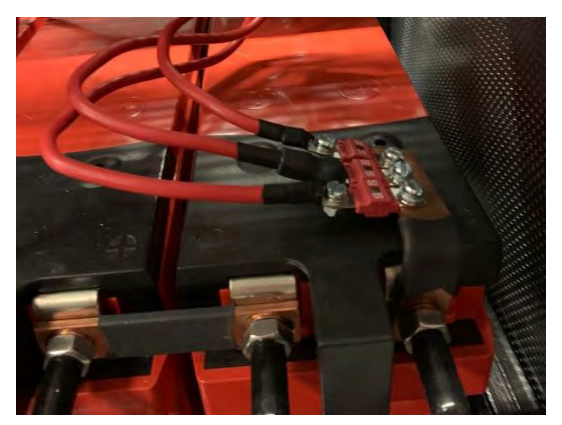

Das Batteriespeicher-Rack verfügt über vier in Reihe geschaltete Blei-Säure-Batterien (PC1800-FT), welche den Auf- und Entladevorgang eines E-Mobil simulieren sollen. Die Batterien besitzen eine Nennspannung von 12 V und eine Nennkapazität von 214 Ah. Der Nachteil dieser Batterien ist das enorme Gewicht von 60kg, diese jedoch durch ihre Reservekapazität 475 Minuten bei Stromausfall weiter betrieben werden können. Außerdem halten sie einen Kurzschlussstrom von 3600 A aus.

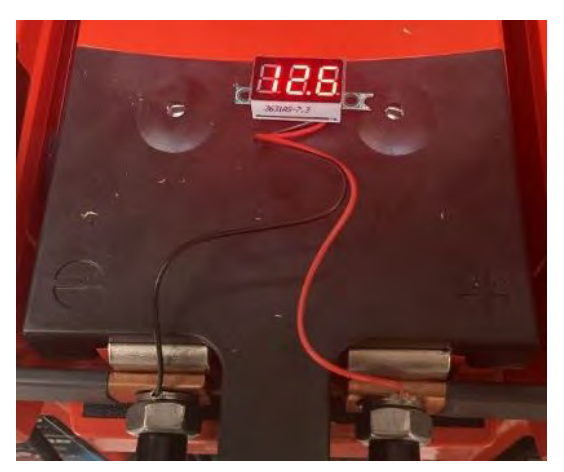

Abbildung 44 LED-Anzeige

Um eine durchgehende Spannungsüberprüfung zu gewährleisten, ist eine LED-Anzeige [Abbildung 44] angebracht, die durch das Lochblech erkennbar ist. Diese wird zwischen Plus und Minus an der Batterie angeschlossen und auf die Kunststoffklappe der Batterie verklebt.

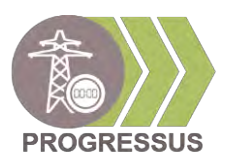

#### <span id="page-26-0"></span>**2.6 Sicherheitsfeatures**

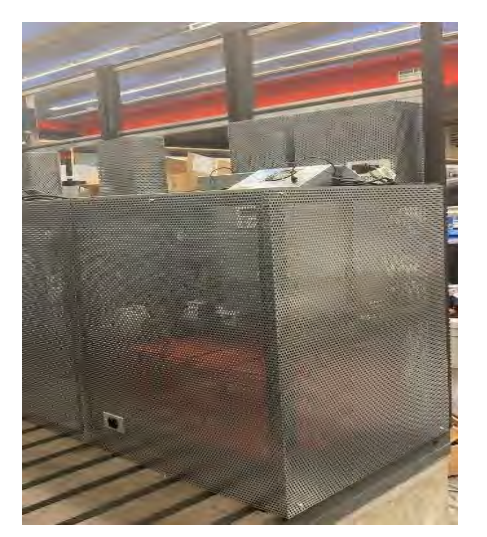

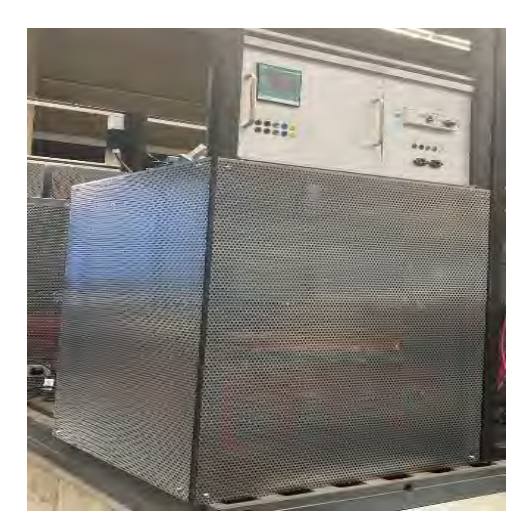

Abbildung 46 Schutzblech hinten **Abbildung 45 Schutzblech vorne** 

Die Racks sind rundherum mit Lochplattem [Abbildung 45,46] (680x840) versiegelt. Diese wurden mit selbstschneidenden Schrauben befestigt. Damit soll ausgeschlossen werden, dass niemand an spannungsbelasteten Bauteilen arbeitet oder an ihnen hängen bleibt und sich Verletzten kann.

Außerdem sind alle Racks geerdet. Dies dient dazu, dass bei Notfall oder Kurzschluss unerwünschte auftretende Ströme neutralisiert werden, um Körperliche Schäden zu vermeiden.

Die vier Batterien sind auf der Plus-Seite mit 50 Ampere Sicherungen gesichert. Auf der Minus-Seite [Abbildung 43] sind keine Sicherungen notwendig. Damit niemand im inneren Racks [Abbildung 42] arbeiten muss, wurden externe Lan-Anschlüsse, Sicherheitsschalter und ein digitales Messgerät auf den Frontplatten montiert, um eine die Bedienung zu der Racks zu erleichtern. Außerdem wurde darauf geachtet, dass die Frontplatten mit Bananenstecker-Buchsen ausgestattet wurden, um bei möglichen Laborversuchen eine einfache und sichere Lösung beim Verbinden gewährleistet wird.

Außerdem sorgt der Motorschutzschalter im Hilfsspannungskreis dafür, dass der Stromkreis bei Überlast, Ausfall eines Außenleiters und bei Kurzschluss sofort unterbrochen wird. Das passiert über eine thermische Auslösung (Bi-Metall), die bei einer Überhitzung des Nennstromes entsteht. Auch dient der Motorschutzschalter im Rack bei Abstellen der Spannungszufuhr dafür, dass die Verbindung von den Wechselrichtern zu den Batterien gekappt wird, um eine mögliche Entladung und Belastung der Wechselrichter zu vermeiden.

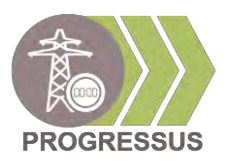

### <span id="page-27-0"></span>**3 Fazit Fertige Racks**

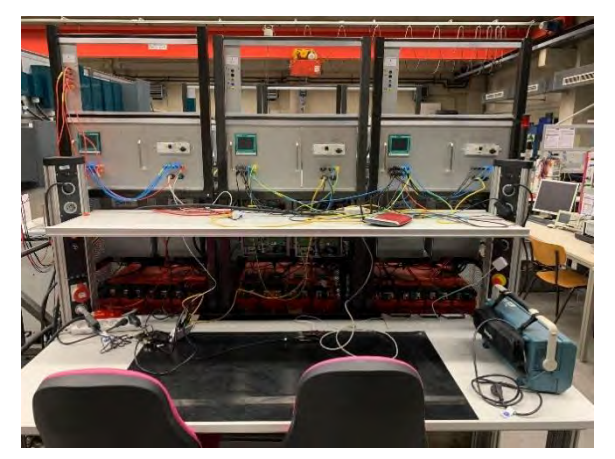

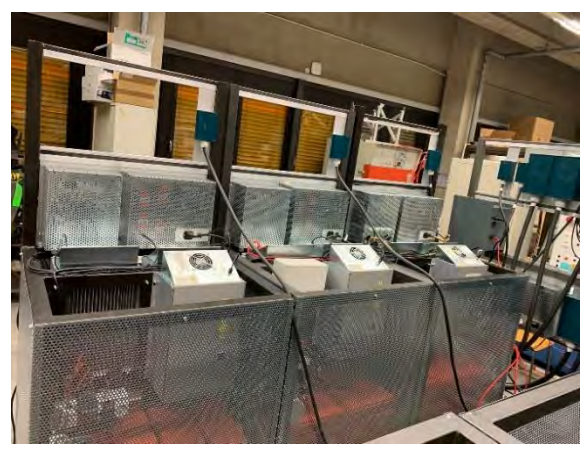

Abbildung 48 Aufbau vorne **Abbildung 47 Aufbau hinten** 

In Abbildung 47 und 48 zu sehen, sind die fertigen Racks zum Simulieren aufgebaut. Sie wurden nach unseren Erwartungen erfolgreich aufgebaut. Jedoch können alle sechs Racks erst in Betrieb genommen werden, wenn die fehlenden Batterien und Wechselrichter regeneriert oder erneuert werden. Dennoch war das Projekt ein großer Erfolg für unseren weiteren beruflichen weg, da wir uns nicht nur mit dem mechanischen Teil, sondern auch Wissen vom elektrischen Aufbau aneignen mussten. Auch haben wir durch PROGRESSUS einen wesentlichen und wichtigen Eindruck über die Energieversorgung, Energiegewinnung und den Stromverbrauch der heutigen Zeit gelernt.

Spannend ist dabei, dass alle Racks miteinander verbunden sind und eine Einheit bilden. Sie werden mit den vom Projektteam programmierten Algorithmen im vollen Umfang getestet und dienen zu weiteren Test von neuen Algorithmen. Dies war nicht Bestandteil unseres Projektes und wird daher hier nicht aufgeführt. Weiterhin sollen die Racks auch für Praktika von Studierenden genutzt werden. Deshalb war es ein wichtiger Punkt für uns, dass die Racks einen hohen Sicherheitsstand haben, damit niemand dadurch zu Schaden kommt.

Jedoch kann das Rack durch eine neue, durchdachte Konstruktion optimiert werden. Viele Komponenten, wie das Raspberry-Pi und der Hilfsspannungskreis kamen in der Zeit neu dazu und wurden angepasst. Am Ende hat sich gezeigt, dass weitere Optimierungen möglich sind, wie beispielsweise die Montage der Wechselrichter.

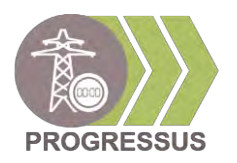

### <span id="page-28-0"></span>**Literaturverzeichnis**

[1] Florian Prinz Entwicklung und Aufbau von Batteriespeicher Racks für Smart-Grid-Laborversuche Projektbericht für das Masterprojekt an der Technischen Hochschule Köln (2021)

[2] devolo: "devolo Magic 2 Lan DINrail Single", [Online] https://www.devolo.de/magic-2-lan-dinrail [Zugriff 21.12.2021]

[3] PQ-PLUS: "UMD 98 – Messtechnik für den Schalttafelbau", [Online] https://www.pq-plus.de/produkte/hardwarekomponenten/umd-98/ [Zugriff 21.12.2021]

[4] Christina Niegel Inbetriebnahme der Messtechnik in der Verwendung von Batteriespeicher-Racks im Microgrid Projektbericht für das Masterprojekt an der Technischen Hochschule Köln (2022)

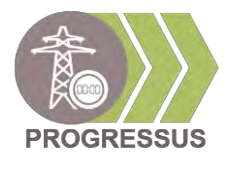

### <span id="page-29-0"></span>**4 Anhang**

#### Teileliste

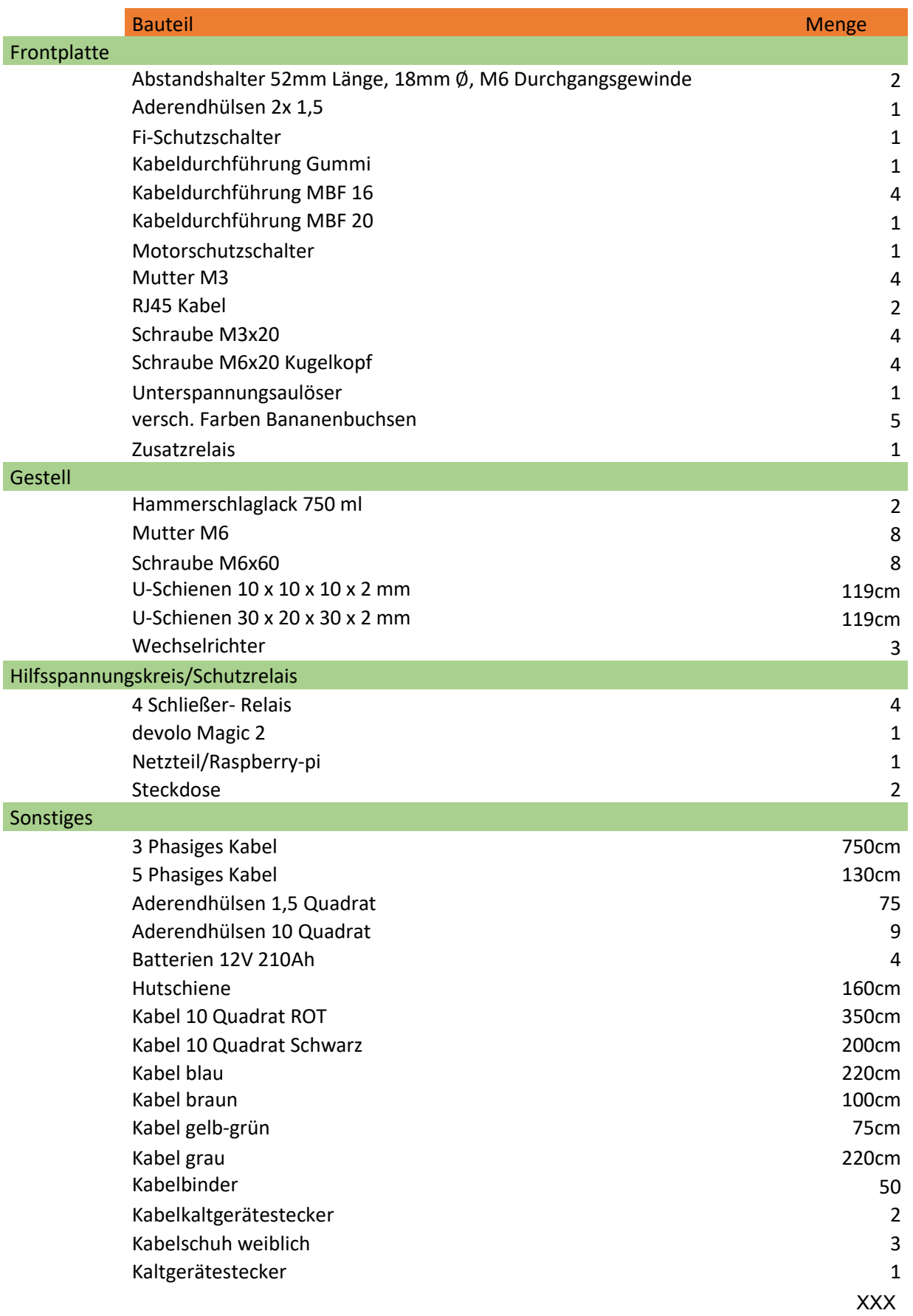

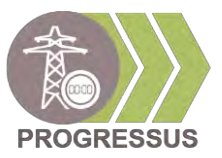

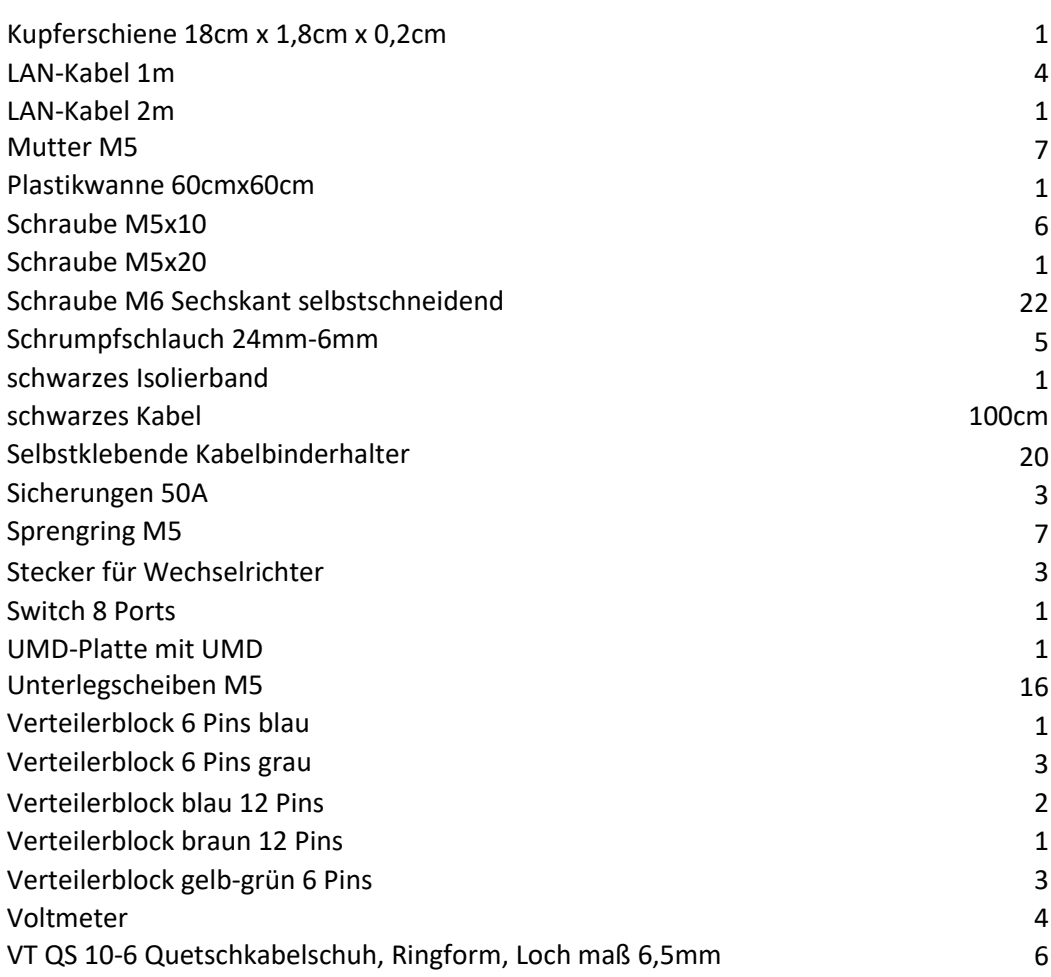

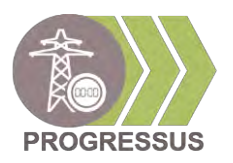

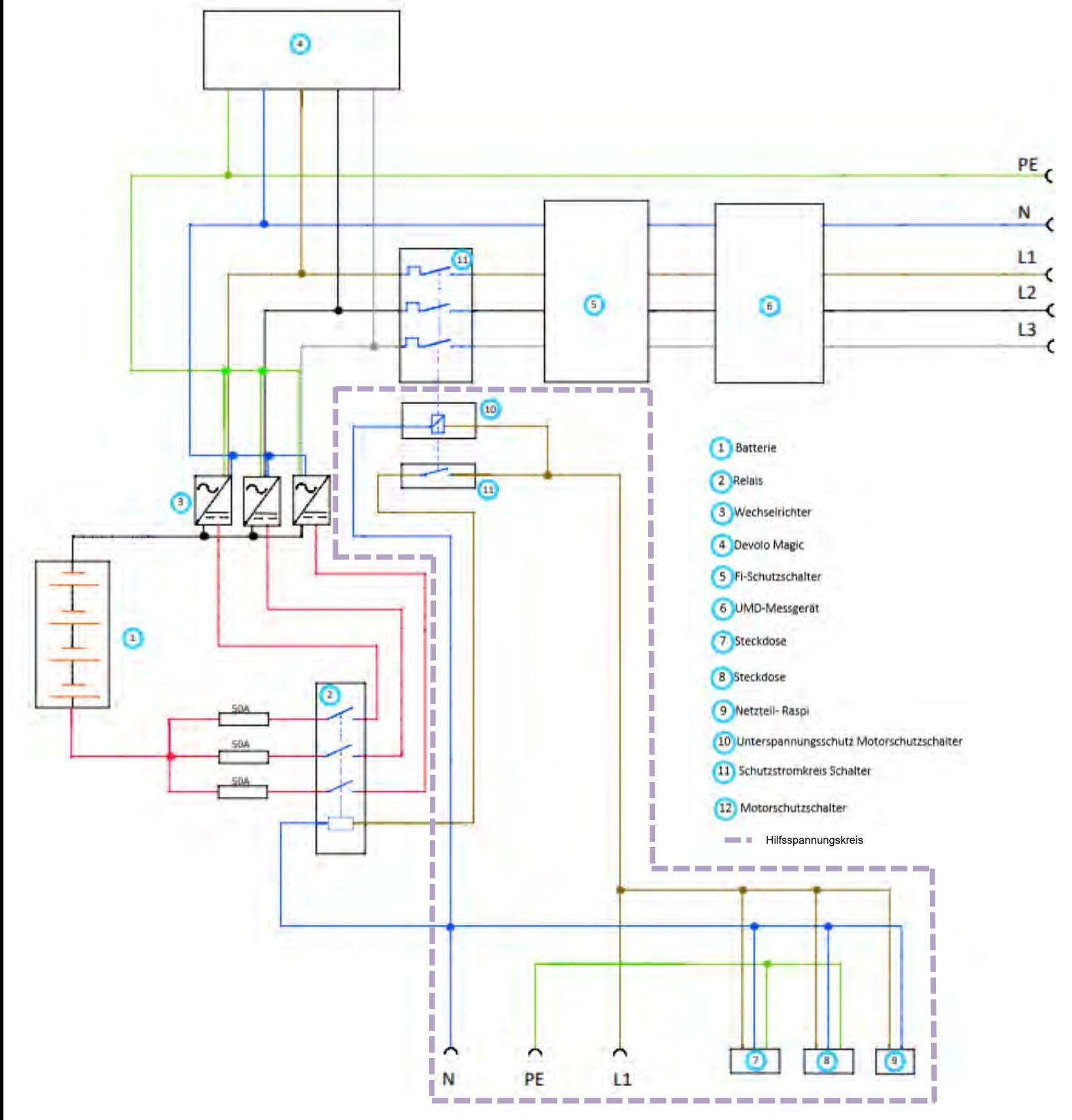

Abbildung 49 Schaltplan

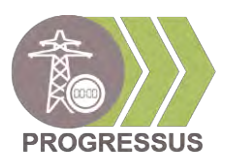

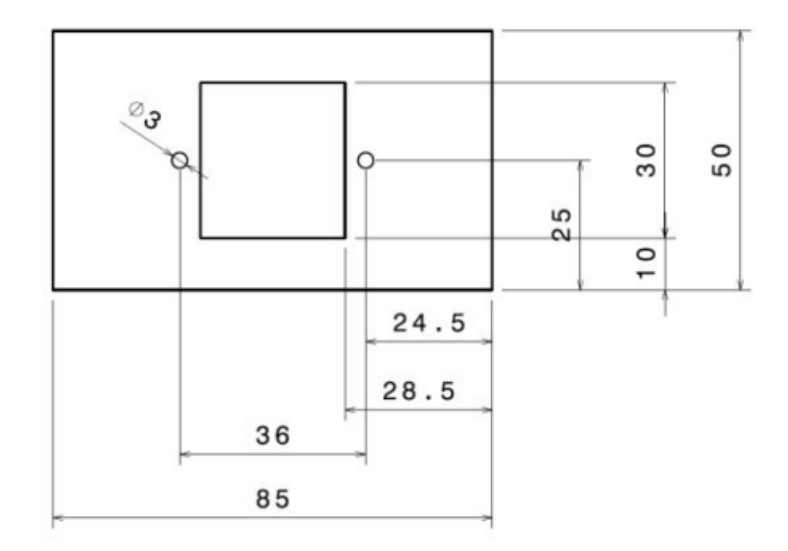

Abbildung 50 Halteplatte für Kaltgerätestecker [1]